## **Izrada demonstracijskog modela sustava za evidenciju informatičke opreme**

**Knežević, Aleksandar**

**Undergraduate thesis / Završni rad**

**2020**

*Degree Grantor / Ustanova koja je dodijelila akademski / stručni stupanj:* **University of Zagreb, Faculty of Transport and Traffic Sciences / Sveučilište u Zagrebu, Fakultet prometnih znanosti**

*Permanent link / Trajna poveznica:* <https://urn.nsk.hr/urn:nbn:hr:119:039114>

*Rights / Prava:* [In copyright](http://rightsstatements.org/vocab/InC/1.0/) / [Zaštićeno autorskim pravom.](http://rightsstatements.org/vocab/InC/1.0/)

*Download date / Datum preuzimanja:* **2025-03-08**

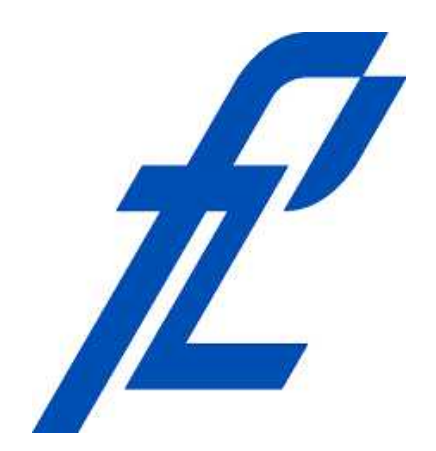

*Repository / Repozitorij:*

[Faculty of Transport and Traffic Sciences -](https://repozitorij.fpz.unizg.hr) [Institutional Repository](https://repozitorij.fpz.unizg.hr)

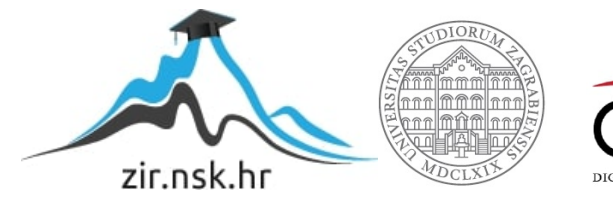

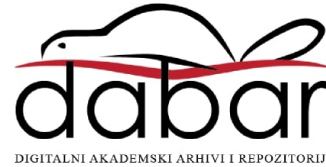

# **SVEU**Č**ILIŠTE U ZAGREBU FAKULTET PROMETNIH ZNANOSTI**

Aleksandar Knežević

# **IZRADA DEMONSTRACIJSKOG MODELA SUSTAVA ZA EVIDENCIJU INFORMATI**Č**KE OPREME**

**ZAVRŠNI RAD** 

**Zagreb 2020.** 

#### SVEUČILIŠTE U ZAGREBU **FAKULTET PROMETNIH ZNANOSTI** ODBOR ZA ZAVRŠNI RAD

Zagreb, 2. travnja 2020.

#### Zavod: Zavod za inteligentne transportne sustave Predmet<sup>-</sup> **Baze podataka**

### ZAVRŠNI ZADATAK br. 5624

Pristupnik: Aleksandar Knežević (0035200741) Inteligentni transportni sustavi i logistika Studij: Smjer: Inteligentni transportni sustavi

#### Zadatak: Izrada demonstracijskog modela sustava za evidenciju informatičke opreme

Opis zadatka:

U radu je potrebno opisati prikupljene podatke o evidenciji informatičke opreme na fakultetu (prostorije, zaposlenici, oprema itd.) te dizajnirati i implementirati relacijsku bazu podataka u koju će se navedeni podaci spremiti. Potrebno je opisati i analizirati mogućnosti MVC programskog paketa te izraditi demonstracijsko web sučelje za prikaz i uređivanje informatičke opreme, pri čemu se web sučelje treba povezati s izrađenom relacijskom bazom podataka. Kao rezultat rada potrebno je prikazati i objasniti način rada i korištenja izrađene web aplikacije.

Mentor:

Predsjednik povjerenstva za završni ispit:

Tomislav Erdelić, mag. ing. el. techn. inf.

**SVEU**Č**ILIŠTE U ZAGREBU FAKULTET PROMETNIH ZNANOSTI** 

**ZAVRŠNI RAD** 

# **IZRADA DEMONSTRACIJSKOG MODELA SUSTAVA ZA EVIDENCIJU INFORMATI**Č**KE OPREME**

# **DEVELOPMENT OF A DEMONSTRATION MODEL OF AN IT EQUIPMENT RECORDS SYSTEM**

**Mentor**: Tomislav Erdelić, mag. ing. el. techn. inf.

**Student**: Aleksandar Knežević

**JMBAG**: 0035200741

 **Zagreb 2020.** 

## Izrada demonstracijskog modela sustava za evidenciju informatičke opreme

#### Sažetak:

 Potreba za organizacijom i obradom podataka prisutna je u svakom poslovnom okruženju, od računovodstvenih poslova do tehnički zahtjevnih poslova. Cilj je kako najbolje organizirati skup podataka, a da zahtjevi svih korisnika sustava budu zadovoljeni: pristup, uređivanje i pregled podataka.

 Pri izradi takvih sustava potrebno je smanjiti mogućnost korisničke pogreške kako bi se smanjila zalihost podataka, raspadi baze podataka ili greške u sustavu. Isto tako potrebno je korisniku omogućiti što jednostavnije i praktičnije korištenje sustava.

 U ovome radu izrađen je demonstracijski sustav za evidenciju informatičke opreme na Fakultetu. Podaci o infromatičkoj opremi i korisnicima sustava spremljeni su u relacijsku bazu podataka. S obzirom na veliki broj korisnika i podataka potrebno je razviti sustav koji će omogućiti jednostavno uređivanje i pregledavanje podataka. Kao rezultat rada izrađeno je grafičko web sučelje za rad s podacima i korisnicima.

Ključne riječi: C#; ASP.NET; SQL; Visual Studio, Tipovi podataka

## Development of a Demonstration Model of an IT Equipment Records System

#### Abstract:

 The need for organization and data processing is present in every business environment, from accounting to technically demanding tasks. The goal is to best organize the data set so that the requirements of all system users are met: access, editing and review of data.

 When designing such systems, it is necessary to reduce the possibility of user error in order to reduce data redundancy, database crashes, or system errors. It is also necessary to enable the user to use the system as simply and conveniently as possible.

 In this paper, a demonstration system for recording IT equipment at the Faculty was developed. Data information regarding the technology equipment and system users are stored in the relational database. Given the large number of users and data, it is necessary to develop a system that will allow easy editing and viewing of data. As a result of the work, a graphical web interface for working with data and users was created.

Key Words: C#; ASP.NET; SQL; Visual Studio, Types of data

## Sadržaj

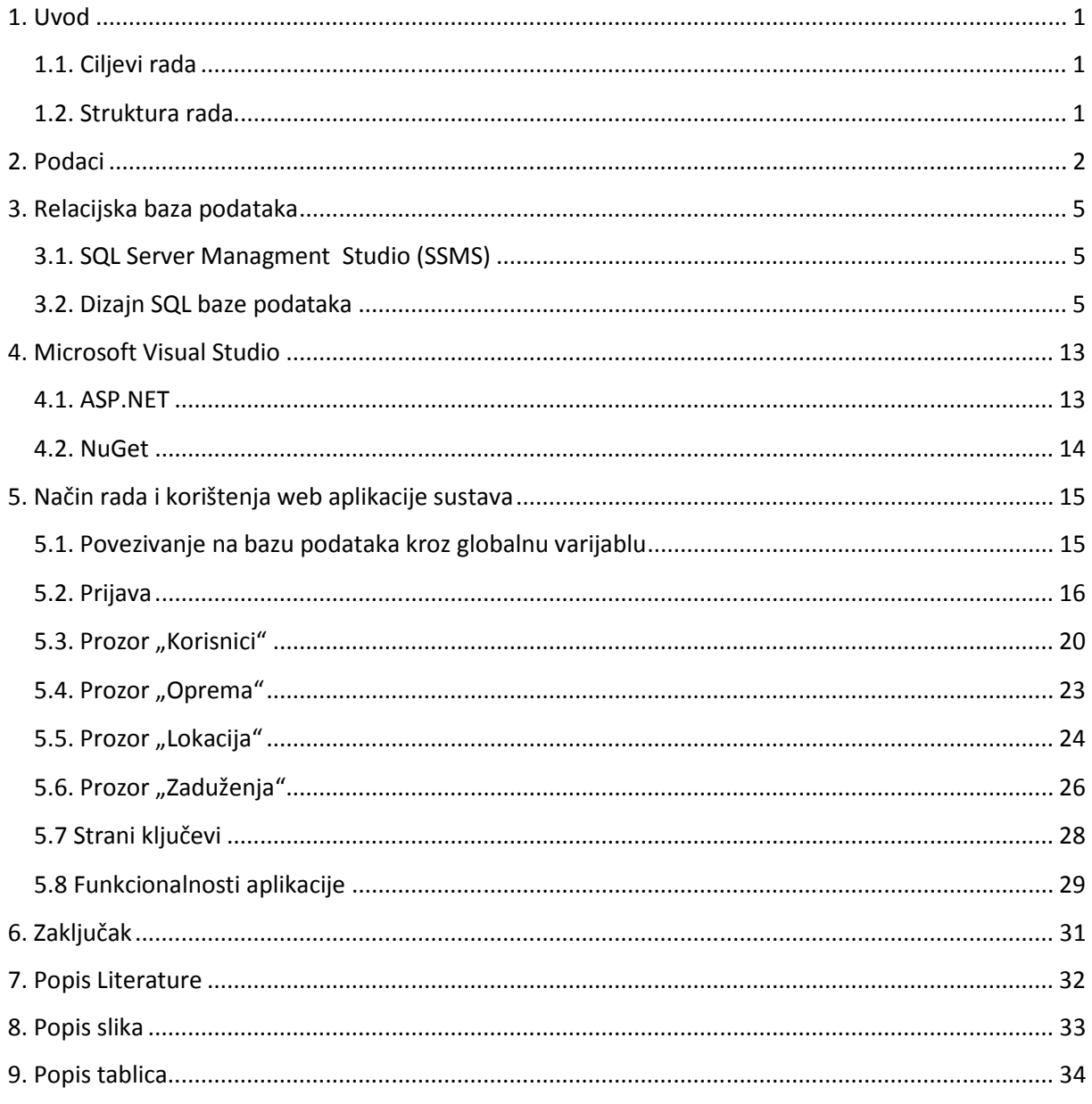

## 1. Uvod

 Obavezno vođenje evidencije imovine propisano je zakonom te je sastavni dio svakog računovodstvenog posla. Pojavom novih tehnologija evidencija se može voditi uz pomoć baza podataka. Razvojom tehnologije javila se i potreba i za pohranom podataka zbog toga što podaci predstavljaju stvarni svijet. Stoga većina tehnoloških izuma ne mogu raditi bez pristupa nekoj vrsti bazi podataka jer su oni ključni za rad i praktičnu primjenu u stvarnom svijetu.

#### 1.1. Ciljevi rada

 U ovom radu obrađeni su prikupljeni podaci informatičke opreme na Fakultetu te je dizajnirana i implementirana relacijska baza podataka u koju su spremljeni navedeni podaci. Analizirane su mogućnosti ASP.NET plaftorme unutar Microsoft Visual Studia s ciljem izrade web sučelja za prikaz i uređivanje podataka informatičke opreme. Web sučelje povezano je s relacijskom bazom podataka. Svrha ovog rada je izraditi demonstracijski model sustava za evidenciju informatičke opreme.

Ciljevi rada:

- Opis, pohrana i obrada podataka
- Evidencija podataka
- Izrada grafičkog web sučelja
- Impelmentacija veze između baze podataka i grafičkog web sučelja

#### 1.2. Struktura rada

 Na početku završnog rada dan je kratak uvod o potrebama evidencije opreme i organiziranju prikupljenih podataka. U uvodnom poglavlju opisani su ciljevi i svrha završnog rada koji će dovesti do krajnjih rezultata. U drugom poglavlju opisani su prikupljeni podaci, njihov značaj te njihovo korištenje. U trećem poglavlju opisana je SQL baza podataka te način na koji će podaci biti pohranjeni u bazu podataka. U četvrtom poglavlju opisano je razvojno okruženje u kojem će se izraditi grafički dio web sučelja. U navedenom poglavlju analiziraju se i određene dodatne mogućnosti programskog paketa Visual Studio. U šestom poglavlju opisan je način na koji se baza podataka spaja s razvojnim okruženjem. U sedmom poglavlju prikazan je način rada demonstracijskog sustava. Zadnje poglavlje predstavlja zaključak rada u kojem se daje osvrt na odrađeno i moguća poboljšanja sustava.

## 2. Podaci

 U ovom poglavlju opisani su prikupljeni podaci o evidenciji informatičke opreme na Fakultetu. Podaci o opremi, karakteristikama opreme, osobni podaci korisnika aplikacije, podaci o lokacijima Fakulteta te podaci o sobama, potrebni su za izradu relacijske baze podataka.

 Pri evidenciji informatičke opreme nailazi se na više vrsta podataka koji se odnose na samu opremu, korisnike te opreme, lokaciju opreme, lokacije korisnika te na interakciju svih tih podataka. Prilikom izrade relacijske baze podataka koriste se različiti tipova podataka. Cilj korištenja različitih tipova podataka je da se u programskom jeziku što realnije napravi slika stvarnog problema. U ovom slučaju nastoji se postići virtualni prikaz evidencije informatičke opreme koja će se postići u korištenjem numeričkih (int – cijeli broj, smalldatetime – datum i vrijeme) te tekstualnih (string – niz znakova) podataka.

U sklopu ovog rada koristiti će se sljedeći podaci:

#### Korisnici:

- Ime korisnika (niz znakova);
- Prezime korisnika (niz znakova);
- Email korisnika (niz znakova);
- Telefon korisnika (niz znakova);
- Šifra korisnika (niz znakova) zaporka kojom korisnik pristupa aplikaciji;
- Tip korisnika (niz znakova) tipovi korisnika dijele se na: administratora, voditelja tehničke službe, ostala tehnička služba, vršitelj inventarnog popisa te zaposlenik;
- ID korisnika (cijeli broj).

#### Oprema:

- Tip opreme (niz znakova) tipovi opreme mogu biti npr. projekcijska oprema, stolno računalo, prijenosno računalo, dron i sl. ;
- Status opreme (niz znakova) status opreme može biti "zadužena", "raspoloživa" i "neispravna";
- Naziv opreme (niz znakova) ;
- ID opreme (cijeli broj).

#### Podaci o opremi:

- Serijski broj (niz znakova) ;
- Godina kupnje opreme (niz znakova) ;
- Nabavna vrijednost (niz znakova) ;
- Opis opreme (niz znakova) neobavezan unos opisa opreme;
- Oprema ID (niz znakova) ;
- Inventarni broj (cijeli broj).

Podaci o lokaciji:

- Naziv lokacije (niz znakova) ;
- Adresa lokacije (niz znakova) ;
- ID lokacije (cijeli broj).

#### Podaci o sobama:

- Naziv sobe (niz znakova) ;
- Adresa sobe (niz znakova) ;
- Lokacija ID (cijeli broj) ;
- ID sobe (cijeli broj).

#### Podaci dužnika:

- Ime dužnika (niz znakova) ;
- Prezime dužnika (niz znakova) ;
- Email dužnika (niz znakova) ;
- Telefon dužnika (niz znakova) ;
- Soba ID (cijeli broj) ;
- ID dužnika (cijeli broj).

#### Podaci zaduženja:

- Dužnik (niz znakova) ;
- Datum zaduženja (datum i vrijeme) datum kada je oprema zadužena;
- Datum razduženja (datum i vrijeme) datum kada je oprema razdužena;
- Opis zaduženja (niz znakova) neobavezan opis zaduženja;
- Dužnik ID (cijeli broj) ;
- Oprema ID (cijeli broj).

Podaci o unosu podataka:

- Korisnik ID (cijeli broj).

Primjeri podataka koji će biti korišteni pri radu sustava su prikazani u slikama (slike 2.1 i 2.2). Iz popisa nastavnika će se uzimati stupci imena i prezimena nastavnika. Iz popisa dvorana će se koristiti stupac naziva dvorane.

| 1    | Abramović                | Borna                         | Zavod za željeznički promet          |
|------|--------------------------|-------------------------------|--------------------------------------|
| 2    | Acić                     | Valerija                      | Zavod za prometno planiranje         |
| 3    | Agatić                   | <b>Ivana</b>                  | Financijsko - računovodstvena služba |
| 4    | Alfirević                | Izidor                        | Katedra za opće programske sadržaje  |
| 5    | Andraši                  | Petar                         | Zavod za aeronautiku                 |
| 6    | Andrić                   | Krunoslav                     | Zavod za prometno planiranje         |
| 7    | Antolović                | Dorea                         | Zavod za aeronautiku                 |
| 8    | Antulov - Frantulin      | <b>Bruno</b>                  | Zavod za aeronautiku                 |
| 9    | Anžek                    | Mario                         | Izdavačka djelatnost                 |
| 10   | Babić                    | Dario                         | Zavod za prometnu signalizaciju      |
| 11   | Babić                    | Darko                         | Zavod za prometnu signalizaciju      |
| 12   | Babojelić                | Karlo                         | Zavod za cestovni promet             |
| 13   | Badanjak                 | Jasenka                       | Izdavačka djelatnost                 |
| 14   | Bajor                    | Ivona                         | Zavod za transportnu logistiku       |
| 15   | Barić                    | Danijela                      | Zavod za cestovni promet             |
| 16   | Barta                    | Dario                         | Zavod za prometno planiranje         |
| 17   | Bazijanac                | Ernest                        | Zavod za aeronautiku                 |
| 18   | Bazina                   | Mia                           | Zavod za                             |
| 19   | Beganović                | Dijana                        | Zavod za prometno planiranje         |
| 20   | Blašković                | Zavada                        | Zavod za prometno planiranje         |
| 21   | Bobinac-Krivačić         | Valentino                     | <b>HZNS</b>                          |
| 22   | Božić                    | Diana                         | Zavod za transportnu logistiku       |
| 23   | Bračić                   | Matija                        | Zavod za zračni promet               |
| 24   | <b>Bradić</b>            | <b>Boris</b>                  | Informatička služba                  |
| 25   | <b>Bradvica</b>          | Šančić                        | Katedra za strane jezike             |
| m.n. | -<br>. .<br>$\mathbf{r}$ | $\mathbf{a}$ and $\mathbf{a}$ | and the con-                         |

Slika 2.1: Popis nastavnika Fakulteta prometnih znanosti

| Naziv visokog učilišta      | Oznaka dvorane       | Tip dvorane                   | Kapacitet za predavanja | Kapacitet za ispit | Javna dvorana |
|-----------------------------|----------------------|-------------------------------|-------------------------|--------------------|---------------|
| Fakultet prometnih znanosti | VAM                  | A - amfiteatar                | 185                     | 185                | <b>Da</b>     |
| Fakultet prometnih znanosti | VD2                  | P - predavaonica              | 65                      | 65                 | <b>O</b> Da   |
| Fakultet prometnih znanosti | VD <sub>1</sub>      | P - predavaonica              | 50                      | 50                 | <b>Da</b>     |
| Fakultet prometnih znanosti | SD <sub>1</sub>      | P - predavaonica              | 200                     | 200                | <b>Da</b>     |
| Fakultet prometnih znanosti | SD <sub>2</sub>      | P - predavaonica              | 170                     | 170                | Da            |
| Fakultet prometnih znanosti | SD <sub>3</sub>      | P - predavaonica              | 70                      | 70                 | Da            |
| Fakultet prometnih znanosti | SD <sub>4</sub>      | P - predavaonica              | 50                      | 50                 | Da            |
| Fakultet prometnih znanosti | SD <sub>5</sub>      | P - predavaonica              | 70                      | 70                 | Da<br>æ       |
| Fakultet prometnih znanosti | <b>KMD</b>           | P - predavaonica              | 22                      | 22                 | Da            |
| Fakultet prometnih znanosti | <b>KVD</b>           | P - predavaonica              | 58                      | 58                 | <b>Da</b>     |
| Fakultet prometnih znanosti | <b>B70D1</b>         | A - amfiteatar                | 48                      | 48                 | Da            |
| Fakultet prometnih znanosti | <b>B70D2</b>         | R - računalna učionica        | 20                      | 20                 | Da            |
| Fakultet prometnih znanosti | <b>B70D3</b>         | A - amfiteatar                | 48                      | 48                 | Da            |
| Fakultet prometnih znanosti | <b>B70D4</b>         | P - predavaonica              | 15                      | 15                 | Da            |
| Fakultet prometnih znanosti | <b>B70D5</b>         | R - računalna učionica        | 12                      | 12                 | Da            |
| Fakultet prometnih znanosti | <b>B71D1</b>         | P - predavaonica              | 96                      | 96                 | Da            |
| Fakultet prometnih znanosti | <b>B71D2</b>         | P - predavaonica              | 56                      | 56                 | Da            |
| Fakultet prometnih znanosti | <b>B71D3</b>         | P - predavaonica              | 50                      | 50                 | Da<br>æ       |
| Fakultet prometnih znanosti | <b>B71D4</b>         | P - predavaonica              | 96                      | 96                 | Da            |
| Fakultet prometnih znanosti | <b>B71D5</b>         | P - predavaonica              | 96                      | 96                 | Da            |
| Fakultet prometnih znanosti | <b>B71D6</b>         | P - predavaonica              | 96                      | 96                 | Da<br>D       |
| Fakultet prometnih znanosti | <b>B71D7</b>         | P - predavaonica              | 20                      | 20                 | Da            |
| Fakultet prometnih znanosti | <b>B71D8</b>         | R - računalna učionica        | 20                      | 20                 | Da            |
| Fakultet prometnih znanosti | B71D9                | R - računalna učionica        | 20                      | 22                 | Da            |
| Fakultet prometnih znanosti | B71ITSLAB            | D - višenamjenska dvorana     | 30                      | 30                 | <b>Da</b>     |
| Fakultet prometnih znanosti | <b>B71IKPLAB</b>     | L - prost. za lab. vjež.      | 20                      | 20                 | Da            |
| Fakultet prometnih znanosti | B71PCUC-PODRUM       | R - računalna učionica        | 20                      | 30                 | Da            |
| Fakultet prometnih znanosti | <b>B71ŽELJLAB</b>    | D - višenamjenska dvorana     | 24                      | 24                 | Da<br>J.      |
| Fakultet prometnih znanosti | B71PTVLAB            | D - višenamienska dvorana     | 24                      | 24                 | Da            |
| Fakultet prometnih znanosti | B69AM                | A - amfiteatar                | 180                     | 180                | <b>Da</b>     |
| Fakultet prometnih znanosti | B69D1                | P - predavaonica              | 60                      | 60                 | <b>Da</b>     |
| Fakultet prometnih znanosti | B69LAB               | R - računalna učionica        | 40                      | 20                 | Da<br>æ       |
| Fakultet prometnih znanosti | B69ZBOR              | V - vijećnica                 | 10                      | 10 <sup>10</sup>   | Da            |
| Fakultet prometnih znanosti | <b>B210P</b>         | P - predavaonica              | 50                      | 40                 | Da            |
| Fakultet prometnih znanosti | B71ZBORVIPP          | V - vijećnica                 | 8                       | $\overline{3}$     | Da            |
| Fakultet prometnih znanosti | B71D19               | V - vijećnica                 | 16                      | 10                 | Da            |
| Fakultet prometnih znanosti | <b>VUK-LABGEOVID</b> | B - višenamjenska vježbaonica | 15                      | 10                 | Da            |
| Fakultet prometnih znanosti | <b>ONLINE</b>        | O - On-line                   |                         |                    | <b>Da</b>     |

Slika 2.2: Popis dvorana Fakulteta prometnih znanosti

## 3. Relacijska baza podataka

 Relacijska baza podataka je virtualni prostor u koji se spremaju prikupljeni podaci iz stvarnog svijeta u formatu koji omogućuje da se upravlja prikupljenim podacima u programskom okruženju. U ovom poglavlju biti će opisano razvojno okruženje SQL Server Managment Studio te dizajn relacijske baze podataka.

#### 3.1. SQL Server Managment Studio (SSMS)

 Pri izradi rada korišteno je SSMS razvojno okruženje za izradu relacijske baza podataka. SSMS je razvijen od strane Microsofta te je to integrirana okolina koja omogućuje pristup, podešavanje, administriranje i upravljanje svim komponentama SQL Servera i SQL baze podataka. SMSS pruža jednostavan skup alata (široka skupina grafičkih alata i brojne skripte) kojima se može razviti željena baza podataka, [1].

### 3.2. Dizajn SQL baze podataka

Dijagram implementirane MS (Microsoft) relacijske baze podataka prikazan je na slici (slika 3.1).

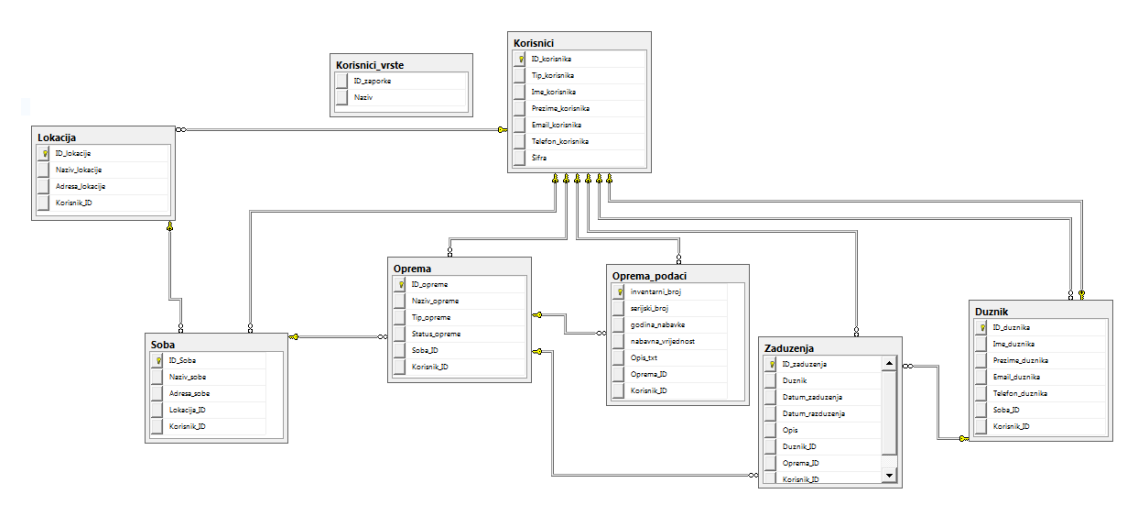

Slika 3.1: Dijagram relacijske baze podataka

 U tablici Korisnici nalaze se svi korisnici Fakulteta koji mogu pristupiti aplikaciji. Primarni ključ te tablice je ID korisnika (cijeli broj). Tablica Korisnici povezana je sa svim tablicama u aplikaciji kao strani ključ. Navedeno omogućava da se za svakog prijavljenog korisnika zna koji je unos unio u bazu podataka (slika 3.2).

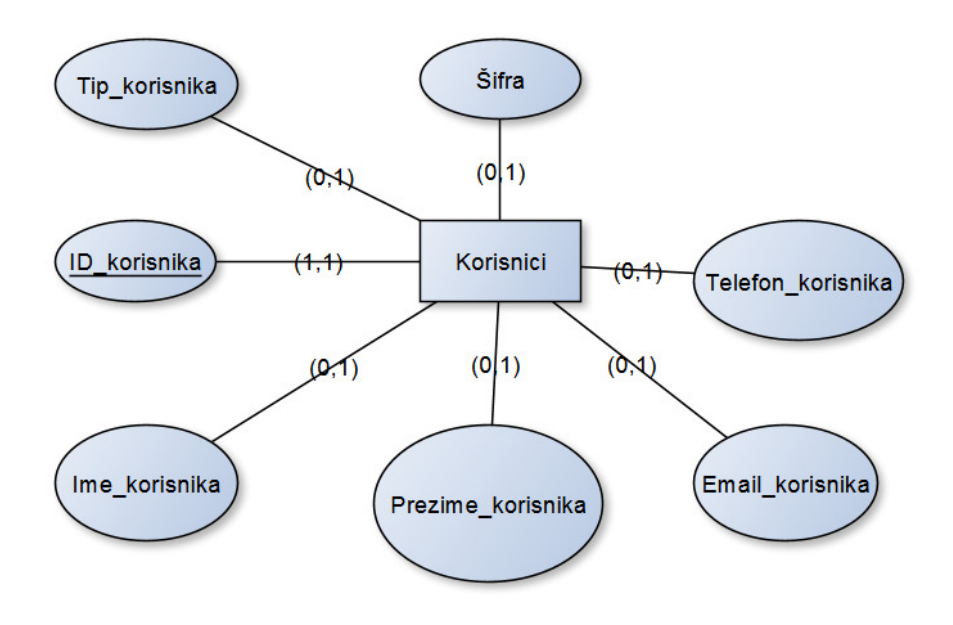

Slika 3.2: Dijagram entiteta Korisnici

 U tablici Korisnici\_vrste nalaze se tipovi korisnika. Primarni ključ te tablice je ID\_zaporke (cijeli broj). Tablica nije povezana sa ostatkom baze podataka. Tablica služi za izradu padajućeg izbornika tipa korisnika u tablici Korisnici u aplikaciji (slika 3.3).

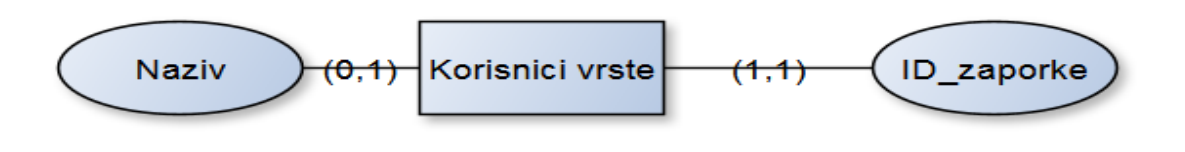

Slika 3.3: Dijagram entiteta Korisnici\_vrste

 U tablici Oprema nalazi se sva oprema Fakulteta koju zaposlenici mogu zadužiti. Primarni ključ te tablice je ID opreme (cijeli broj). Tablica Oprema povezana je s tablicom Korisnici preko stranog ključa vezom 1:N. Navedeno omogućava da se za unos opreme zna koji ga je korisnik unio (slika 3.4).

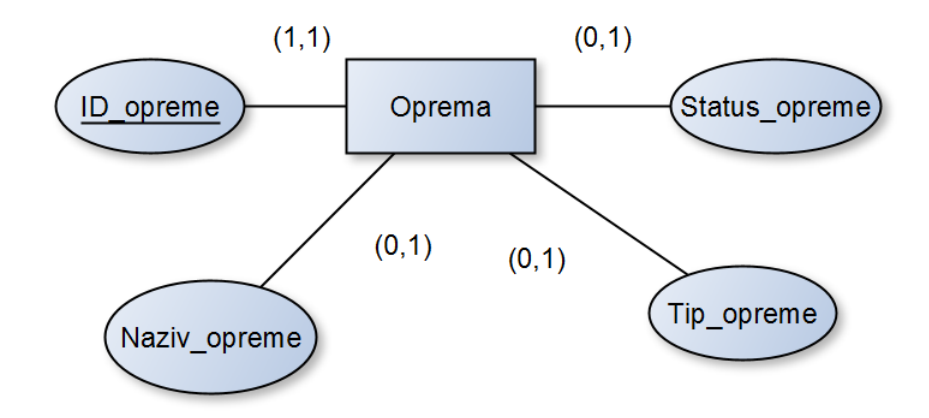

Slika 3.4: Dijagram entiteta Oprema

 U tablici Oprema podaci nalaze se svi bitni podaci o opremi Fakulteta. Primarni ključ te tablice je inventarni broj (cijeli broj). Tablica Oprema podaci povezana je s tablicama Oprema i Korisnici preko stranog ključa. Navedeno omogućava da se za svaki unos podatka o opremi preko stranog ključa zna na koji se predmet opreme odnosi te da se za svaki unos zna koji ga je korisnik unio. A bitno je za napomenuti da se jednoj opremi može pridružiti jedan skup informacija o opremi, prema tome veza između tablica je 1:1, a veza između tablica Korisnici i Oprema podaci je 1:N (slika 3.5).

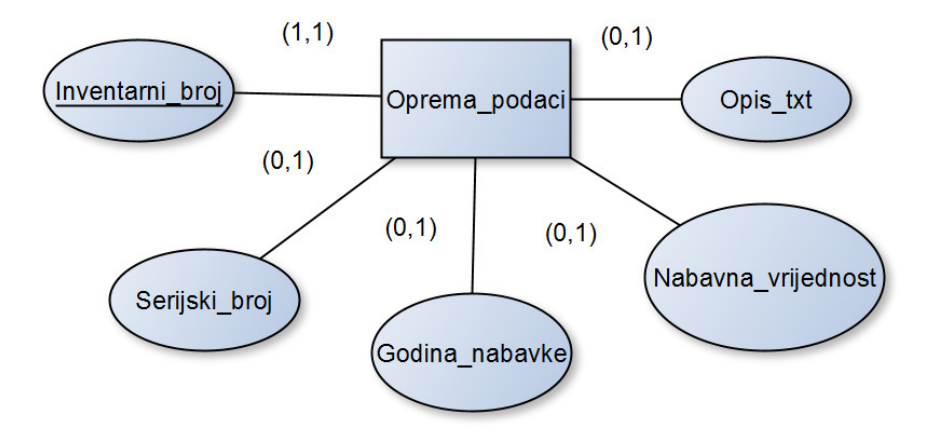

Slika 3.5: Dijagram entiteta Oprema podaci

 U tablici Lokacija nalaze se sve lokacije u vlasništvu Fakulteta. Primarni ključ te tablice je ID lokacije (cijeli broj). Tablica Lokacija povezana je s tablicom Korisnici preko stranog ključa veze 1:N. Navedeno omogućava da se za unos zna koji ga je korisnik unio (slika 3.6).

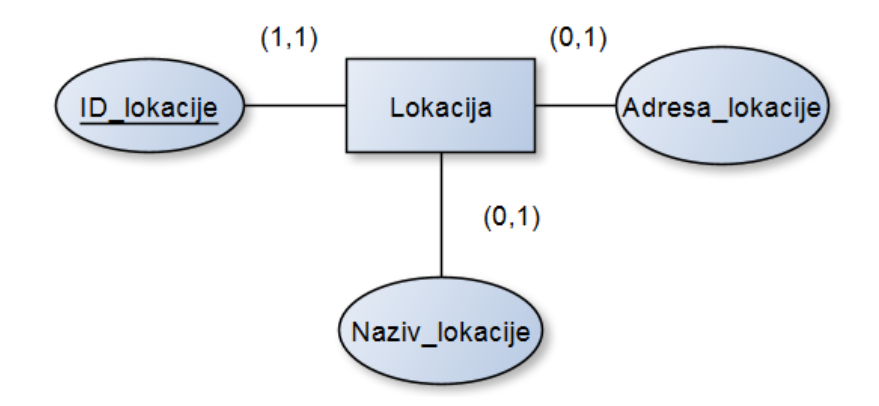

Slika 3.6: Dijagram entiteta Lokacija

 U tablici Soba nalaze se sve sobe pojedine lokacije. Primarni ključ te tablice je ID\_Soba (cijeli broj). Tablica Soba povezana je s tablicama Lokacija i Korisnici preko stranog ključa oboje veza 1:N. Navedeno omogućava da se za svaku sobu preko stranog ključa zna pod koju lokaciju pripada te da se za svaki unos zna koji ga je korisnik unio. A bitno je za napomenuti da se na jednoj lokaciji može nalaziti više soba, prema tome veza između tablica je 1:N (slika 3.7).

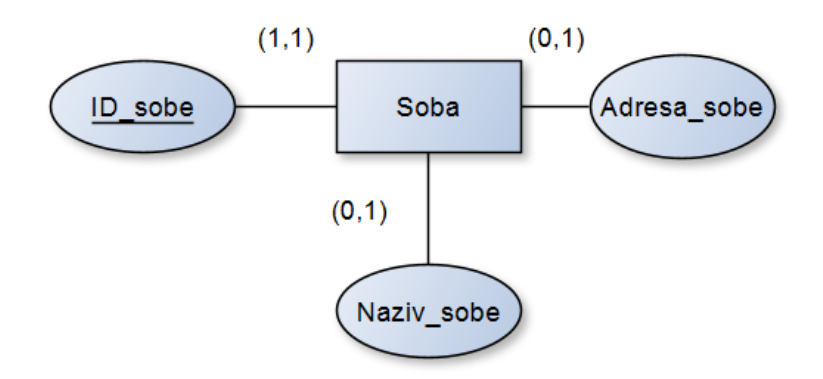

Slika 3.7: Dijagram entiteta tablice Soba

 U tablici Duznik nalaze se svi dužnici (zaposlenici) Fakulteta koji mogu zadužiti pojedinu opremu. Primarni ključ te tablice je ID duznika (cijeli broj). Tablica Duznik povezana je s tablicama Soba i Korisnik ID preko stranog ključa oboje veza 1:N . Navedeno omogućava da se za svakog Duznika preko stranog ključa zna soba u kojoj se dužnik nalazi te da se za svaki unos zna koji ga je korisnik unio. A bitno je za napomenuti da se u jednoj sobi može nalaziti više dužnika, prema tome veza između tablica je 1:N (slika 3.8).

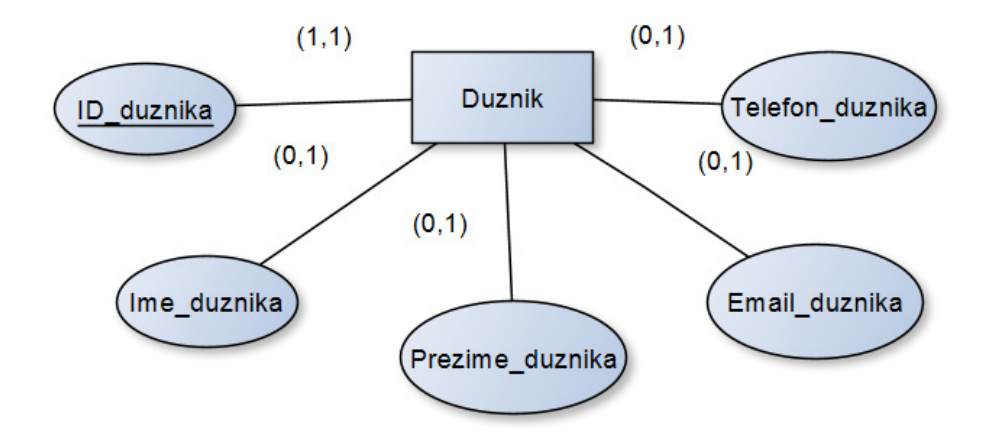

Slika 3.8: Dijagram entiteta tablice Duznik

 U tablici Zaduženja nalaze se sva zaduženja (zaposlenika) informatičke opreme Fakulteta. Primarni ključ te tablice je ID\_zaduzenja (cijeli broj). Tablica Zaduzenja povezana je s tablicama Duznik , Oprema i Korisnici preko stranog ključa. Navedeno omogućava da se za svako zaduženje preko stranog ključa zna dužnik na kojeg se odnosi, oprema koja je zadužena te da se za svaki unos zna koji ga je korisnik unio. A bitno je za napomenuti da se u jednom zaduženju može nalaziti jedan dužnik i jedan komad opreme (slika 3.9).

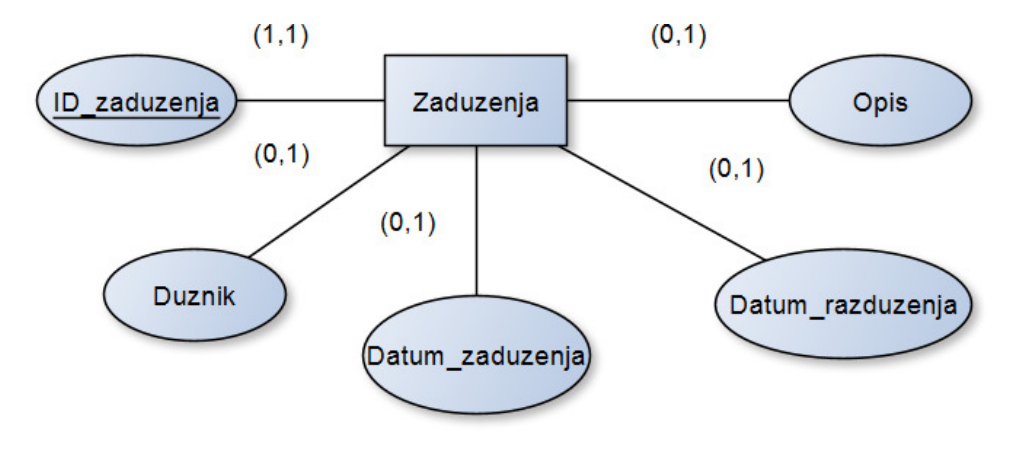

Slika 3.9: Dijagram entiteta tablice Zaduzenja

ER dijagram veza nalazi se na sljedećoj slici (slika 3.10).

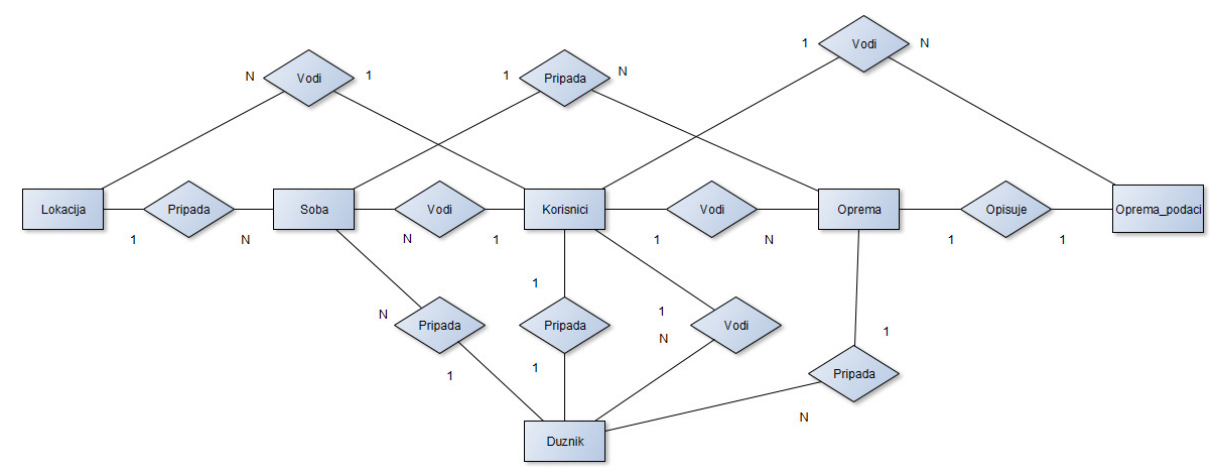

Slika 3.10: ER dijagram relacijske baze podataka

Prikazi tablica se mogu vidjeti u SQL Select upitima u sljedećim primjerima (tablice 3.1-3.10)

|   | ID korisnika | Tip korisnika        | Ime korisnika | Prezime korisnika | Email korisnika               | Telefon korisnika | Šifra    |
|---|--------------|----------------------|---------------|-------------------|-------------------------------|-------------------|----------|
|   |              | Administrator        | Aleksandar    | Knežević          | aleksandar.knezevic@pronet.hr | 0958142986        | 123      |
| 2 | 2            | Zaposlenik           | Filip         | Knežević          |                               | 0958132987        | 1234     |
| 3 | 3            | <b>VIP</b>           | Goran         | Knežević          |                               | 0957148765        | 12345    |
| 4 | 4            | Ostali teh služba    | Karlo         | Knežević          |                               | 0953128765        | 123456   |
| 5 | 5            | Zaposlenik           | Zdenka        | Knežević          |                               | 09531312122       | 1234567  |
| 6 | 6            | Ostali teh, služba   | <b>Ivan</b>   | Ivanković         |                               | 09877713213       | 12345678 |
|   |              | Zaposlenik           | Petra         | Petrić            | petra@gmail.com               | 0992132132        | 0000000  |
| 8 | 8            | Voditelj teh. službe | Marko         | Markić            | marko@gmail.com               | 0991111341        | 111      |
| 9 | 9            | Ostali               | Ana           | Anić              | ana@gmail.com                 | 0912222333        |          |

Tablica 3.1: SQL upit: Select \* from Korisnici

|   | <b>ID</b> opreme | Naziv opreme   | Tip opreme          | Status opreme | Korisnik ID |
|---|------------------|----------------|---------------------|---------------|-------------|
|   | 2                | <b>SCP-096</b> | Stolno računalo     | Zadužena      |             |
| 2 | 3                | <b>SCP-109</b> | Stolno računalo     | Raspoloživa   | 1           |
| з | 4                | <b>SCP-095</b> | Video projektor     | Zadužena      |             |
| 4 | 5                | <b>SCP-089</b> | Prijenosno računalo | Raspoloživa   | 1           |
| 5 | 6                | SCP-321        | Prijenosno računalo | Neispravna    |             |
| 6 | 7                | <b>SCP-111</b> | Video projektor     | Zadužena      |             |
|   | 8                | <b>SCP-113</b> | Video projektor     | Raspoloživa   |             |
| 8 | 9                | <b>SCP-155</b> | Stolno računalo     | Neispravna    |             |

Tablica 3.2: SQL upit: Select \* from Oprema

|   | inventami broj | serijski broj | godina_nabavke | nabavna_vrijednost  | Opis bd | Oprema ID | Korisnik ID |
|---|----------------|---------------|----------------|---------------------|---------|-----------|-------------|
|   |                | 00000001      | 2020           | 100kn               |         |           |             |
|   | 2              | 00000002      | 2020           | 100kn               |         | 3         |             |
| 3 | 4              | 00000004      | 2020           | <b>100km</b>        |         | 5         |             |
| 4 | 5              | 00000005      | 2020           | $101$ <sub>kn</sub> |         | 6         |             |
| 5 | 6              | 00000006      | 2020           | 102kn               |         |           |             |
| 6 |                | 00000007      | 2020           | 103 <sub>kn</sub>   |         | 8         |             |
|   | 8              | 00000003      | 2020           | 105 <sub>kn</sub>   |         | 4         |             |

Tablica 3.3: SQL upit: Select \* from Oprema\_podaci

|   | <b>ID_lokacije</b> | Naziv_lokacije | Adresa_lokacije | Korisnik ID |
|---|--------------------|----------------|-----------------|-------------|
|   |                    | Vukelićeva     | Vukelićeva, 5   | 3           |
| 2 | 2                  | Objekt 68      | Borongaj, 1     | 3           |
| 3 | 3                  | Objekt 69      | Borongaj, 2     | 3           |
| 4 | 4                  | Objekt 70      | Borongaj, 3     | 3           |
| 5 | 5                  | Objekt 71      | Borongaj, 4     | 3           |
| 6 | 6                  | Objekt 67      | Borongaj, 5     | 3           |
|   |                    | Objekt 99      | Borongaj, 6     | 3           |

Tablica 3.4: SQL upit: Select \* from Lokacija

|   | ID Soba | Naziv_sobe | Adresa_sobe     | Lokacija_ID | Korisnik ID |
|---|---------|------------|-----------------|-------------|-------------|
|   |         | Referada   | VukS01          |             | 3           |
| 2 | 2       | Dvorana 1  | VukS02          |             | 3           |
| 3 | 3       | Dvorana 2  | VukS03          |             | 3           |
|   | 4       | Porta      | <b>OBJ69S01</b> | 3           | з           |
| 5 | 5       | Dvorana 1  | <b>OBJ69S02</b> | 3           | 3           |
| 6 | 6       | Dvorana 2  | OBJ69S03        | 3           | 3           |
|   | 9       | Dvorana 3  | <b>OBJ69S04</b> | 3           | 3           |

Tablica 3.5: SQL upit: Select \* from Soba

|   | ID duznika                          | Ime duznika | Prezime duznika  | Email duznika                 | Telefon duznika | Soba ID     | Korisnik ID |
|---|-------------------------------------|-------------|------------------|-------------------------------|-----------------|-------------|-------------|
|   | \,,,,,,,,,,,,,,,,,,,,,,,,,,,,,,,,,, | Aleksandar  | Knežević         | aleksandar.knezevic@pronet.hr | 0958142986      | <b>NULL</b> | <b>NULL</b> |
|   |                                     | Filip       | Knežević         |                               | 0958132987      | <b>NULL</b> | <b>NULL</b> |
| 3 | 3                                   | Goran       | Knežević         |                               | 0957148765      | <b>NULL</b> | <b>NULL</b> |
| 4 | 4                                   | Karlo       | Knežević         |                               | 0953128765      | <b>NULL</b> | <b>NULL</b> |
| 5 | 5                                   | Zdenka      | Knežević         |                               | 09531312122     | <b>NULL</b> | <b>NULL</b> |
| 6 | 6                                   | lvan.       | <b>Ivanković</b> | ivan@pronet.hr                | 09877713213     | <b>NULL</b> | <b>NULL</b> |
|   |                                     | Petra       | Petrić           | petra@gmail.com               | 0992132132      | <b>NULL</b> | <b>NULL</b> |

Tablica 3.6: SQL upit: Select \* from Duznika

|   | ID zaduzenja | Duznik              | Datum zaduzenja | Datum razduzenja | <b>Opis</b> | Duznik ID | Oprema ID | Korisnik ID |
|---|--------------|---------------------|-----------------|------------------|-------------|-----------|-----------|-------------|
|   | 3            | Aleksandar Knežević | 12 1 2019       | 12.1.2019        |             |           | 2         |             |
|   | 5            | Filip Knežević      | 12.1.2019       | 12.5.2019        |             | 2         | 3         |             |
| 3 | 6            | Goran Knežević      | 12.1.2019       | 12.5.2019        |             | 3         | 4         |             |
| 4 | 8            | Karlo Knežević      | 12.1.2019       | 12.5.2019        |             | 4         | 5         |             |
| 5 | 9            | Karlo Knežević      | 12.1.2019       | 12.6.2019        |             | 4         | 6         |             |
| 6 | 10           | Ivan Ivanković      | 12 1 2019       | 12.6.2019        |             | 6         |           |             |
|   | 11           | Petra Petrić        | 12.2.2019       | 12.7.2019        |             |           | 8         |             |
| 8 | 12           | Zdenka Knežević     | 12.1.2019       | 12.7.2019        |             | 5         | 9         |             |

Tablica 3.7: SQL upit: Select \* from Zaduzenja

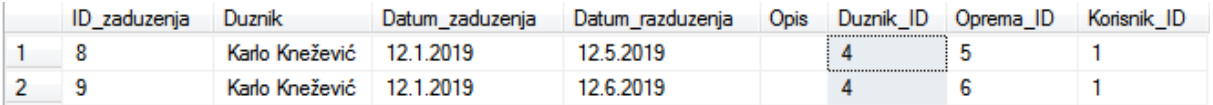

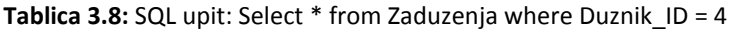

| <b>ID</b> opreme | Naziv opreme | Tip opreme               | Status opreme | Korisnik ID |
|------------------|--------------|--------------------------|---------------|-------------|
|                  | SCP-096      | Stolno računalo Zadužena |               |             |
|                  | SCP-095      | Video projektor          | Zadužena      |             |
|                  | SCP-111      | Video projektor          | Zadužena      |             |

Tablica 3.9: SQL upit: Select \* from Oprema where Status\_opreme like '%Zadužena%'

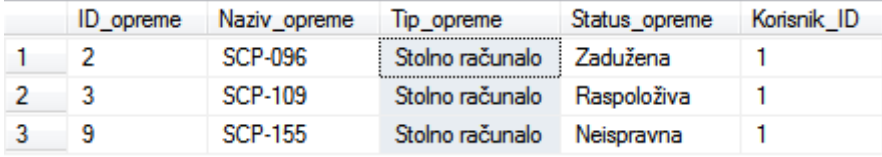

Tablica 3.10: SQL upit: Select \* from Oprema where Tip\_opreme like '%Stolno računalo%'

### 4. Microsoft Visual Studio

Pri izradi ovog rada korištena je ASP.NET plaftorma u Visual Studiu. U ovom poglavlju će se analizirati i opisati neke mogućnosti Visual Studia. Visual Studio je integrirana razvojna okolina koja se može koristiti za uređivanje, debug i izradu kôda pri izradi aplikacija. ASP.NET platforma uključuje programski jezik C#, HTML jezik i CSS [2].

Microsoft Visual Studio integrirano je Microsoftovo razvojno okruženje (IDE). Koristi se za razvoj računalnih programa, kao i web stranica, web aplikacija, web usluga i mobilnih aplikacija. Visual Studio koristi Microsoftove platforme za razvoj softvera kao što su Windows API, Windows Forms, Windows Presentation Foundation, Windows Store i Microsoft Silverlight. Može proizvesti i izvorni i upravljani kôd. Visual Studio uključuje uređivač kôda koji podržava IntelliSense (komponenta za dovršavanje kôda), kao i refaktoriranje kôda. Integrirani program za ispravljanje pogrešaka radi i kao program za uklanjanje pogrešaka na razini izvora i kao stroj za uklanjanje pogrešaka. Ostali ugrađeni alati uključuju profiler kôda, dizajner za izgradnju GUI aplikacija, web dizajner, dizajner klasa i dizajner sheme baze podataka. Prihvaća dodatke koji proširuju funkcionalnost na gotovo svakoj razini - uključujući dodavanje podrške za sustave za kontrolu izvora (poput Subverzije i Git) i dodavanje novih skupova alata poput urednika i vizualnih dizajnera za jezike specifične za domenu ili skupove alata za druge aspekte razvoja softvera (poput Azure DevOps klijenta: Team Explorer).

Visual Studio podržava 36 različitih programskih jezika i omogućuje da uređivač kôda i program za ispravljanje pogrešaka podržavaju (u različitom stupnju) gotovo bilo koji programski jezik, pod uvjetom da postoji usluga specifična za taj jezik. Ugrađeni jezici uključuju C, C ++, C ++ / CLI, Visual Basic .NET, C#, F#, JavaScript, TypeScript, XML, XSLT, HTML i CSS. Podrška za druge jezike kao što su Python, Ruby, Node.js i M, između ostalog, dostupna je putem dodataka [3].

#### 4.1. ASP.NET

 .NET platforma je razvojna platforma koja se sastoji od alata, programskih jezika, te biblioteka za izradu različitih tipova aplikacija. Dodatni okviri kao što su ASP.NET proširuju .NET s mogućnostima za izradu specifičnih tipova aplikacija. ASP.NET je mrežni okvir otvorenog kôda napravljen od strane Microsofta namijenjen za izradu web sučelja, [4].

C# je široko korišten programski jezik koji je među ostalim korišten za izradu web aplikacija i web usluga kao što su ASP .NET aplikacije. U ovom sustavu on pruža funkcionalnost sustava. HTML (eng. Hypertext Markup Language) je standardni jezik za označavanje u dokumentima namjenjenim za web pretraživače. HTLM dokumenti pružaju strukturirani izgled web stranice u web browseru. Elementi HTLM-a su osnovni dijelovi svake HTML web stranice. CSS (eng. Cascading Style Sheets) opisuje kako će se HTML elementi prikazati na ekranu ili bilo kojoj drugoj podlozi. U sustavu se koristi C# za funkcionalnost sustava, HTML i CSS za izgled i strukturu sustava.

### 4.2. NuGet

 NuGet je alat preko kojeg razvojni inženjeri (developeri) mogu stvarati, dijeliti i koristiti kôd koji im je potreban. Developeri koji imaju kôd koji žele podijeliti opišu njegovu funkcionalnost te ga pakiraju u NuGet paketima. NuGet mehanizam sam riješava neposredne probleme između developera koji šalje paket i onoga koji ga želi koristiti u svom kôdu. Kada se preuzme NuGet paket poslije njegove instalacije u Visual Studio okruženju može se pozvati traženi paket unutar kôda. Unutar demonstracijskog sustava evidencije informatičke opreme koristi se Entity Framework i Microsoftov CodeDom paket, prikazani na slici (slika 4.1), [5].

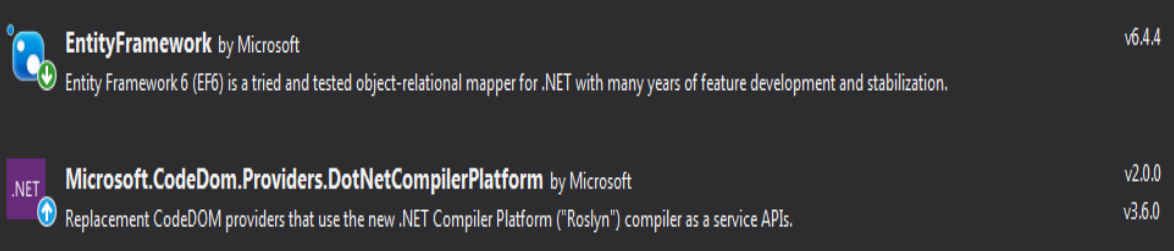

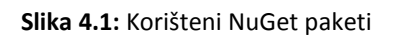

 Entity Framework je ORM (objektno-relacijsko mapiranje) okvir otvorenog kôda za .NET aplikacije koje podržava Microsoft. Programerima omogućuje rad s podacima koristeći objekte klase specifične za domenu bez fokusiranja na temeljnim tablicama i stupovima baze podataka u kojima su ti podaci pohranjeni. Uz Entity Framework, programeri mogu raditi na višoj razini apstrakcije kada se bave podacima i mogu stvarati i održavati aplikacije orijentirane na podatke s manje kôda u usporedbi s tradicionalnim aplikacijama. Entity Framework je korišten u sustavu za lakšu gradnju i održavanje kôda aplikacije, [6].

 Microsoft.CodeDom.Providers.DotNetCompiler pruža podršku za nove jezične značajke u sustavima koji koriste CodeDOM (npr. ASP.NET runtime kompilacija) kao i poboljšanje performansi izgradnje takvih sustava te se u sustavu koristi zbog korištenja ASP.NET strukture aplikacije.

## 5. Način rada i korištenja web aplikacije sustava

 U ovom poglavlju opisan je način rada i korištenja web aplikacije za evidenciju informatičke opreme. Aplikacija razlikuje više tipova korisnika: administrator, zaposlenik, vršitelj inventarnog popisa ili netko iz teničke službe. Isto tako opisana je veza između Visual Studio okruženja i SQL baze podataka kako bi se znalo tko je trenutni korisnik aplikacije.

### 5.1. Povezivanje na bazu podataka kroz globalnu varijablu

 Visual Studio omogućuje povezivanje na SQL Server i samim time na SQL bazu podataka. Veza se ostvaruje u alatu Server Explorer koji se nalazi u View izborniku. Desnim klikom na "Data connections" te klikom na "Add Connection...", prikazan na slici (slika 5.1).

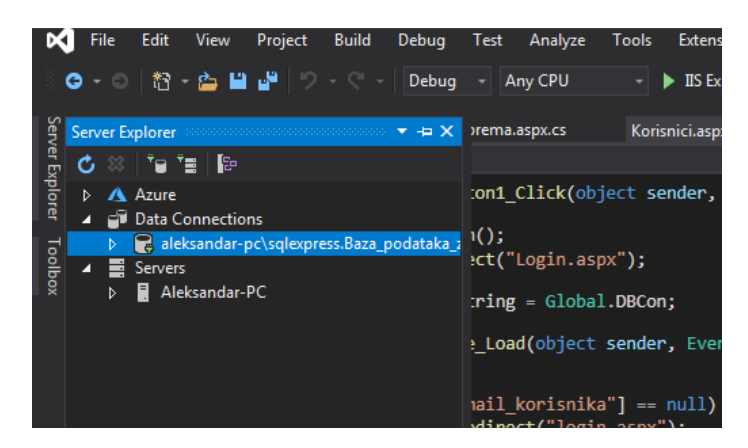

Slika 5.1: Povezivanje na bazu podataka

Kroz niz izbornika definira se baza na koju se spaja, odnosno gdje se ona nalazi i s kojim korisničkim podacima (slika 5.2.).

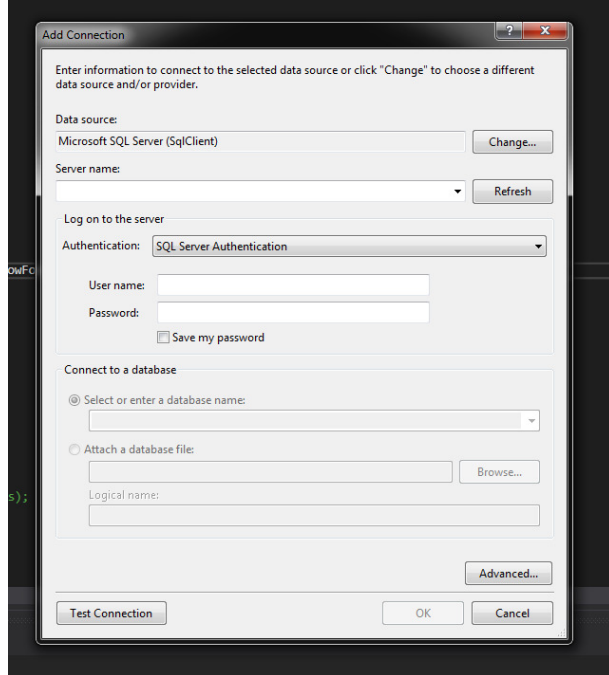

Slika 5.2: Povezivanje na bazu podataka

 Connection string je niz znakova koji služi za povezivanje Visual Studio okruženja s već postojećom bazom podataka, to jest od kuda će se preuzimati podaci. U njemu se nalaze informacije o lokaciji baze (ALEKSANDAR-PC), bazi podataka kojoj se pristupa (SQLEXPRESS;Initial Catalog=Baza\_podataka\_završni) te korisnički podaci za spajanje na nju (korisnik i zaporka). S ciljem lakoće ispravljanja te pisanja aplikacije connection string je spremljen unutar globalne varijable kako bi joj se moglo pristupiti kroz cijeli projekt (slika 5.2.)

```
static string _DBCon = @"Data Source=ALEKSANDAR-PC\SQLEXPRESS;Initial 
Catalog=Baza_podataka_završni;User ID=sa;Password=Baze123";
```
#### 5.2. Prijava

 Prvo mjesto gdje korisnik dođe kada pokrene aplikaciju je prozor za prijavu korisnika. Ovdje se korisniku nudi da upiše svoje korisničko ime (oznaka) i zaporku. Pod korisničkom oznakom podrazumijeva seemail koji je pružio voditelju tehničke službe zbog jedinstvenosti svojstva email domene (slika 5.3.).

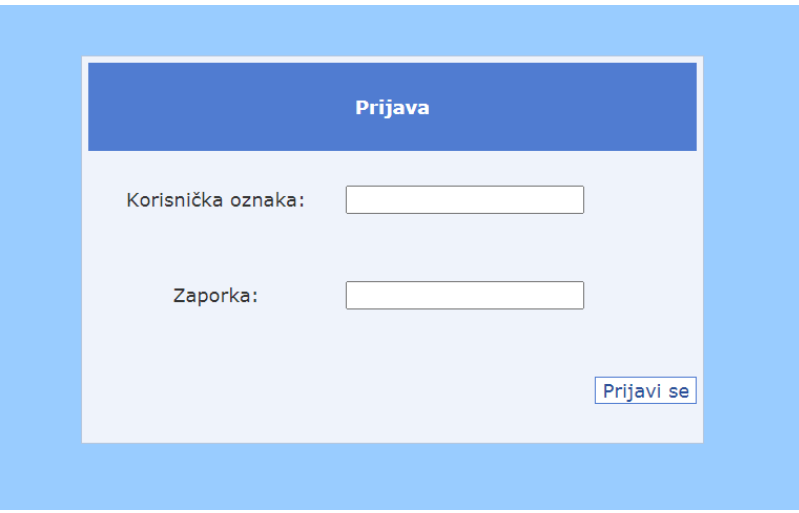

Slika 5.3: Obrazac za prijavu u aplikaciju

```
<html xmlns="http://www.w3.org/1999/xhtml">
<head runat="server">
    <title></title>
     <style type="text/css">
         #form1 { 
             height: 654px; 
             background-color: #FFFFFF;} 
     </style>
</head>
<body style="background-color: #99CCFF">
     <form id="form1" runat="server" style="background-color: #99CCFF">
         <div style="background-color: #99CCFF">
            \text{Br} />
         </div>
         <asp:Login ID="Login1" runat="server" BackColor="#EFF3FB"
BorderColor="#B5C7DE" BorderPadding="4" BorderStyle="Solid" BorderWidth="1px" Font-
Names="Verdana" Font-Size="0.8em" ForeColor="#333333" Height="360px"
LoginButtonText="Prijavi se" OnAuthenticate="Login1_Authenticate"
PasswordLabelText="Zaporka:" RememberMeText="Zapamti me." style="margin-left: 
662px" TitleText="Prijava" UserNameLabelText="Korisnička oznaka:" Width="583px"
DisplayRememberMe="False" PasswordRequiredErrorMessage="Potrebna je zaporka"
UserNameRequiredErrorMessage="Potrebna je korisnička oznaka.">
             <CheckBoxStyle Font-Size="Large" />
             <InstructionTextStyle Font-Italic="True" ForeColor="Black" />
             <LabelStyle Font-Size="Large" HorizontalAlign="Center"
VerticalAlign="Middle" />
 <FailureTextStyle Font-Size="Large" />
 <LoginButtonStyle BackColor="White" BorderColor="#507CD1"
BorderStyle="Solid" BorderWidth="1px" Font-Names="Verdana" Font-Size="Large"
ForeColor="#284E98" />
             <TextBoxStyle Font-Size="Large" />
             <TitleTextStyle BackColor="#507CD1" Font-Bold="True" Font-Size="Large"
ForeColor="White" />
         </asp:Login>
     </form>
</body>
</html>
```
Izgled i struktura prozora za prijavu implementirani su pomoću HTML-a, ASP.NET-a i CSS-a.

Prepoznavanje korisnika te provjera ispravnosti korisničke oznake i zaporke je postignuto u kôdu u pozadini. Prvo se provjerava je li kombinacije oznake i zaporke unesena u bazu. Navedeno se postiže na način da se dohvate korisničko ime i zaporka iz prozora za prijavu, te da se pozove SELECT upit koji dohvaća korisnika s traženim imenom i zaporkom. Ako korisnik nije u bazi, dohvat će biti prazan i ispisati će se poruka "Pogrešna šifra ili korisnička oznaka" (slika 5.4). Ako je korisnik u bazi, aplikacija ga pušta unutra te se poziva SELECT upit koji dohvaća tip korisnika (slika 5.5). Ovisno o tipu korisnika aplikacija usmjerava korisnika dalje na dozvoljene prozore. Isto tako pri uspješnoj prijavi korisnika pamti se koji je tip korisnika te koji je korisnik trenutno ušao u aplikaciju. Trenutni korisnik se preko ID-a korisnika uvodi u globalnu varijablu kako bi se mogla koristiti unutar cijele aplikacije (slika 5.6).

Implementirani tipovi korisnika su:

- Administrator;
- Voditelj teh. službe;
- Ostali teh. službe;
- Zaposlenik;
- Vršitelj inventarnog popisa;
- Ostali.

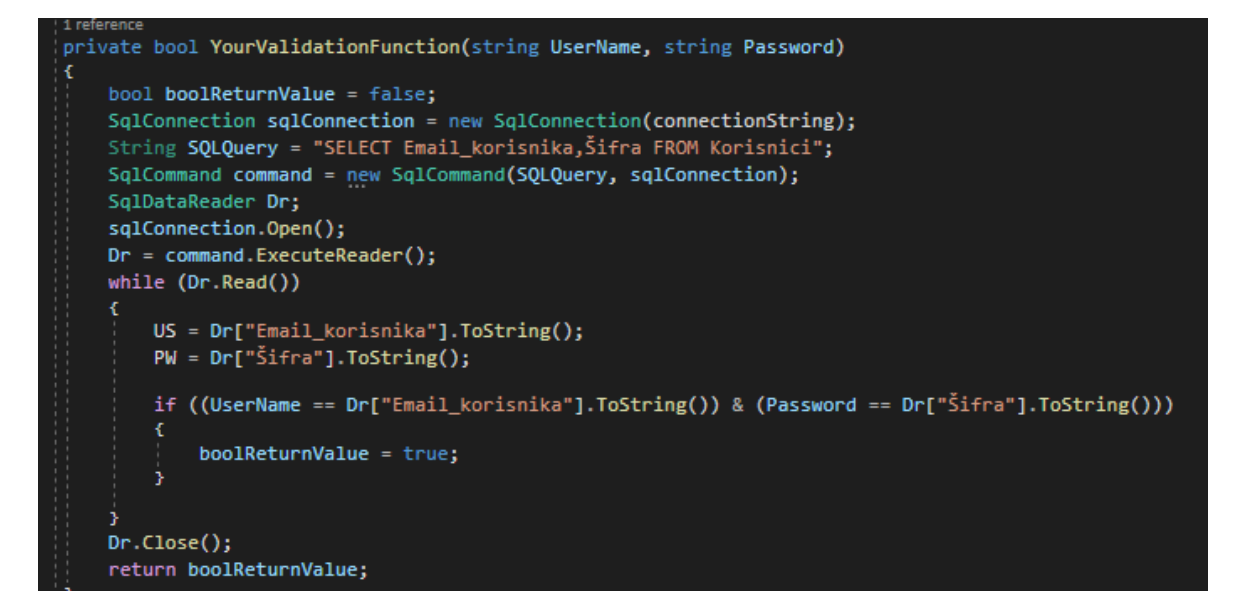

Slika 5.4: Prepoznavanje korisnika u bazi podataka

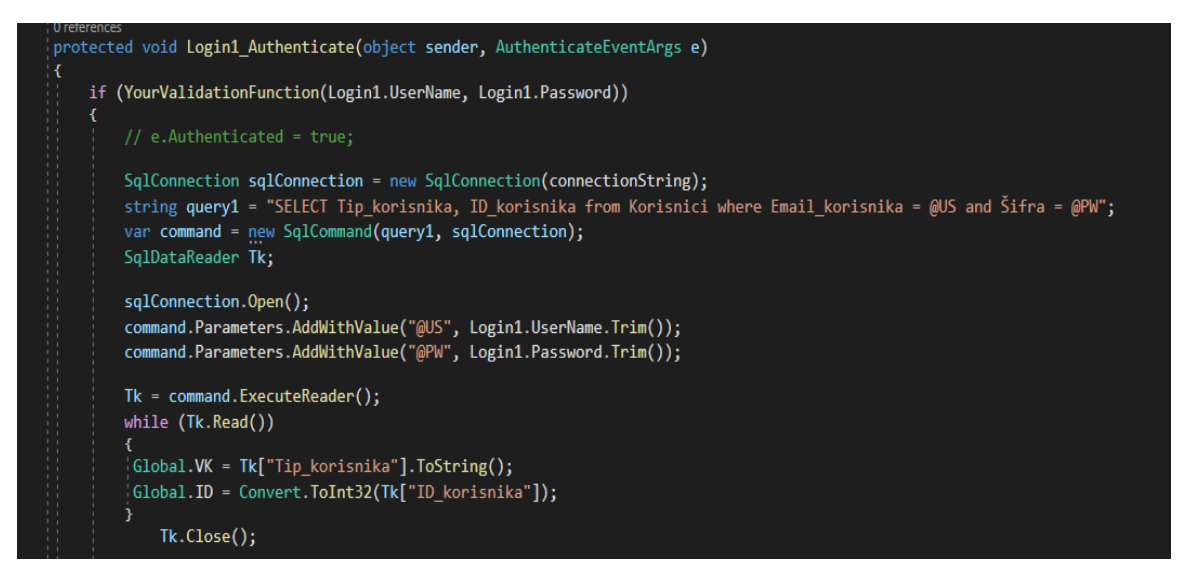

Slika 5.5: Autorizacija korisnika te pamćenje tipa korisnika te trenutnog korisnika

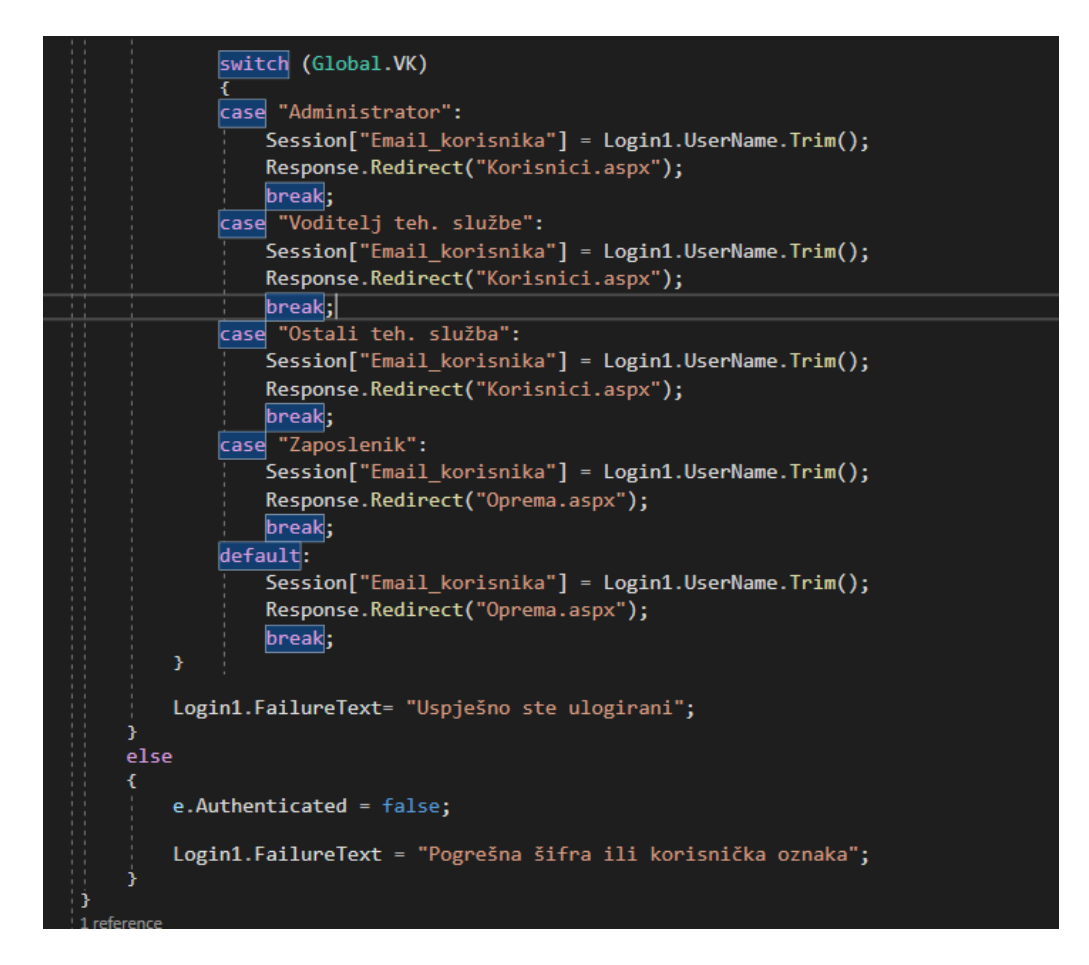

Slika 5.6: Određivanje tipa korisnika i gdje će se korisnika usmjeriti nakon prijave, te ispis poruke prilikom neuspješne prijave

### 5.3. Prozor "Korisnici"

U prozoru "Korisnici" nalazi se tablica "Korisnici". U tablici korisnika nalaze se sljedeći podaci (stupci): ID korisnika, tip korisnika, ime korisnika, prezime korisnika, email korisnika, telefon korisnika te zaporku kojom se korisnik prijavljuje u aplikaciju. Pri unosu novog korisnika tip korisnika automatski se postavlja na "Zaposlenik" te se pri uređivanju tablice tip korisnika može promijeniti u zadanom padajućem izborniku tipova korisnika.

Tip korisnika administrator i voditelj tehničke službe mogu provoditi sve vrste operacija nad tablicom korisnika, odnosno mogu pregledavati podatke, uređivati tablicu, dodavati nove podatke, te brisati podatke iz tablice (slika 5.7). Tip korisnika ostali iz tehničke službe mogu pregledavati podatke o korisnicima, ali nemogu uređivati, dodavati ni brisati podatke iz tablice (slika 5.8). Tipove korisnika vršitelj inventarnog popisa, zaposlenik i ostali nemaju pristup prozoru "Korisnici" te će ih bilo kakav pokušaj ulaska preusmjeriti na prozor "Oprema".

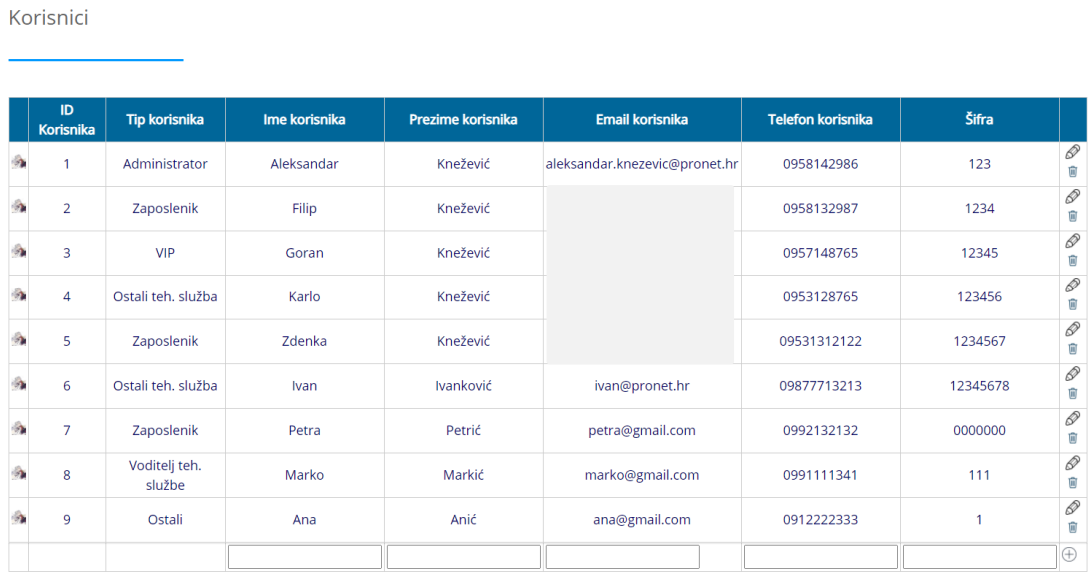

Slika 5.7: Pogled na prozor "Korisnici" gledano iz perspektiva administratora i voditelja tehničke službe

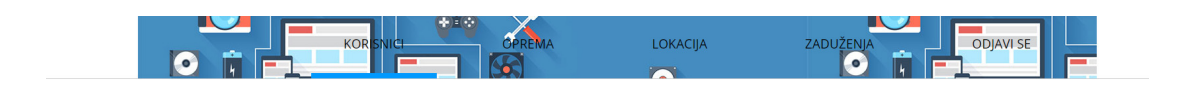

Korisnici

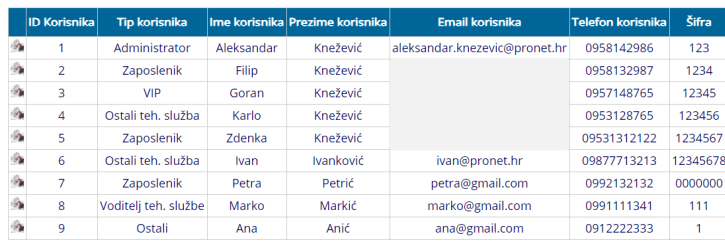

Slika 5.8: Pogled na prozor "Korisnici" gledano iz perspektive ostali tehnička služba

Izgled i struktura prozora tablice Korisnici implementirani su pomoću HTML-a, ASP.NET-a i CSS-a, te je prikazan u nastavku. Budući da je implementirani kôd sličan za preostale tablice u aplikaciji, one neće biti prikazane već se mogu pronaći na digitalnom zapisu uz rad.

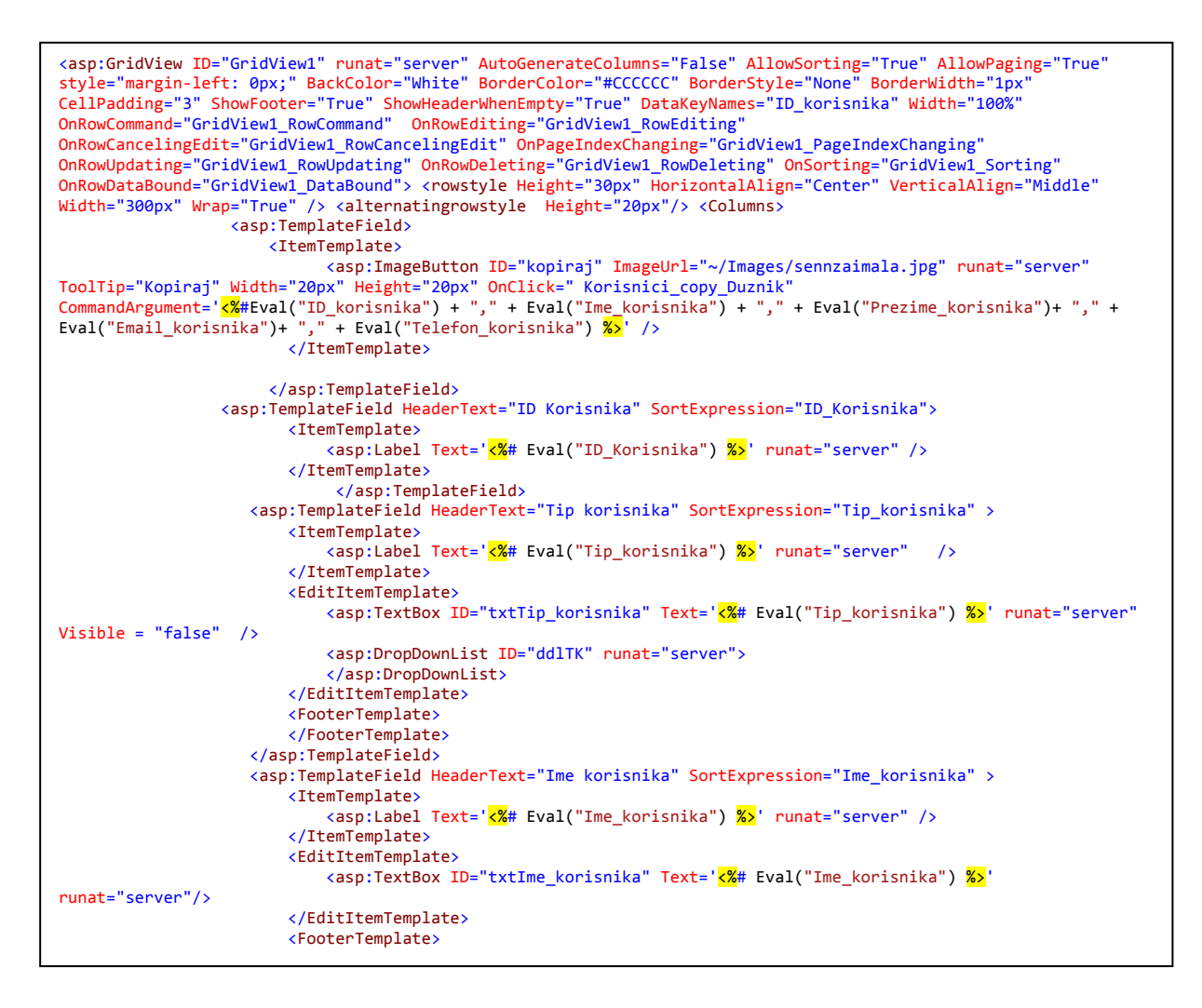

```
 <asp:TextBox ID="txtIme_korisnikaFooter" runat="server" />
                          </FooterTemplate>
                     </asp:TemplateField>
                     <asp:TemplateField HeaderText="Prezime korisnika" SortExpression="Prezime_korisnika" >
                         <ItemTemplate>
                              <asp:Label Text='<%# Eval("Prezime_korisnika") %>' runat="server" />
                         </ItemTemplate>
                         <EditItemTemplate>
                             <asp:TextBox ID="txtPrezime_korisnika" Text='<%# Eval("Prezime_korisnika") %>'
runat="server" />
                         </EditItemTemplate>
                         <FooterTemplate>
                             <asp:TextBox ID="txtPrezime_korisnikaFooter" runat="server" />
                         </FooterTemplate>
                     </asp:TemplateField>
                     <asp:TemplateField HeaderText="Email korisnika" SortExpression="Email_korisnika" >
                         <ItemTemplate>
                              <asp:Label Text='<%# Eval("Email_korisnika") %>' runat="server" />
                         </ItemTemplate>
                         <EditItemTemplate>
                              <asp:TextBox ID="txtEmail_korisnika" Text='<%# Eval("Email_korisnika") %>' runat="server"
\sqrt{2} </EditItemTemplate>
                         <FooterTemplate>
                             <asp:TextBox ID="txtEmail_korisnikaFooter" runat="server" />
                         </FooterTemplate>
                     </asp:TemplateField>
                 <asp:TemplateField HeaderText="Telefon korisnika" SortExpression="Telefon_korisnika" >
                         <ItemTemplate>
                              <asp:Label Text='<%# Eval("Telefon_korisnika") %>' runat="server" />
                         </ItemTemplate>
                         <EditItemTemplate>
                              <asp:TextBox ID="txtTelefon_korisnika" Text='<%# Eval("Telefon_korisnika") %>'
runat="server" />
                         </EditItemTemplate>
                         <FooterTemplate>
                             <asp:TextBox ID="txtTelefon_korisnikaFooter" runat="server" />
                         </FooterTemplate>
                     </asp:TemplateField>
                         <asp:TemplateField HeaderText="Šifra" SortExpression="Šifra">
                         <ItemTemplate>
                             <asp:Label Text='<%# Eval("Šifra") %>' runat="server" />
                          </ItemTemplate>
                         <EditItemTemplate>
                             <asp:TextBox ID="txtŠifra" Text='<%# Eval("Šifra") %>' runat="server" />
                         </EditItemTemplate>
                         <FooterTemplate>
                             <asp:TextBox ID="txtŠifraFooter" runat="server" />
                         </FooterTemplate>
                     </asp:TemplateField> 
                 <asp:TemplateField>
                         <ItemTemplate>
                              <asp:ImageButton ImageUrl="~/Images/edit.png" runat="server" CommandName="Edit"
ToolTip="Edit" Width="20px" Height="20px"/>
                             <asp:ImageButton ImageUrl="~/Images/delete.png" runat="server" CommandName="Delete"
ToolTip="Delete" Width="20px" Height="20px"/>
                          </ItemTemplate>
                         <EditItemTemplate>
                             <asp:ImageButton ImageUrl="~/Images/save.png" runat="server" CommandName="Update"
ToolTip="Update" Width="20px" Height="20px"/>
                             <asp:ImageButton ImageUrl="~/Images/cancel.png" runat="server" CommandName="Cancel"
ToolTip="Cancel" Width="20px" Height="20px"/>
                         </EditItemTemplate>
                         <FooterTemplate>
                             <asp:ImageButton ImageUrl="~/Images/addnew.png" runat="server" CommandName="AddNew"
ToolTip="Add New" Width="20px" Height="20px"/>
                         </FooterTemplate>
                     </asp:TemplateField>
             </Columns>
             <FooterStyle BackColor="White" ForeColor="#000066" />
             <HeaderStyle BackColor="#006699" Font-Bold="True" ForeColor="White" HorizontalAlign="Center"
Height="45px" />
 <PagerStyle BackColor="White" ForeColor="#000066" HorizontalAlign="Left" />
 <RowStyle ForeColor="#000066" />
             <SelectedRowStyle BackColor="#669999" Font-Bold="True" ForeColor="White" />
             <SortedAscendingCellStyle BackColor="#F1F1F1" />
             <SortedAscendingHeaderStyle BackColor="#007DBB" />
             <SortedDescendingCellStyle BackColor="#CAC9C9" />
             <SortedDescendingHeaderStyle BackColor="#00547E" />
         </asp:GridView>
```
### 5.4. Prozor "Oprema"

U prozoru "Oprema" nalaze se tablice "Oprema" i "Oprema podaci". U tablici "Oprema" nalaze se podaci: ID opreme, naziv opreme, tip opreme, status opreme te "Korisnik ID". Prilikom uređivanja tablice, tip opreme i status opreme su padajući izbornici. Status opreme se ne može unositi. Za tip opreme može se unijeti nova vrijednost te se nakon unosa novog isti automatski dodaje u padajući izbornik, tj. ako u tablici nije postojao tip opreme "mjerna oprema za brzinu" nakon dodavanja u tablicu, "mjerna oprema za brzinu" će biti ponuđena u padajućem izborniku. U tablici "Oprema podaci" nalaze se sljedeći podaci: inventarni broj, serijski broj, godina nabavke, opis, nabavna vrijednost opreme ("Oprema ID") te "Korisnik ID" pri čemu se Korisnik ID odnosi na ID korisnika unutar tablice "Korisnik" i Oprema ID se odnosi na ID opreme unutar tablice "Oprema".

Tipovi korisnika administrator, voditelj tehničke službe, ostali tehnička služba i vršitelj inventarnog popisa mogu provoditi sve vrste operacija nad tablicama "Oprema" i "Oprema podaci", odnosno mogu pregledavati podatke, uređivati tablicu, dodavati nove podatke, te brisati podatke iz tablice (slike 5.9-5.10). Tip korisnika zaposlenik može pregledavati podatke u tablici "Oprema podaci" ali ne može uređivati tablicu, dodavati nove podatke, te brisati podatke iz tablice (slika 5.11). Tipovi korisnika zaposlenik i ostali mogu pregledavati podatke u tablici "Oprema", ali ne mogu uređivati tablicu, dodavati nove podatke, te brisati podatke iz tablice (slika 5.12).

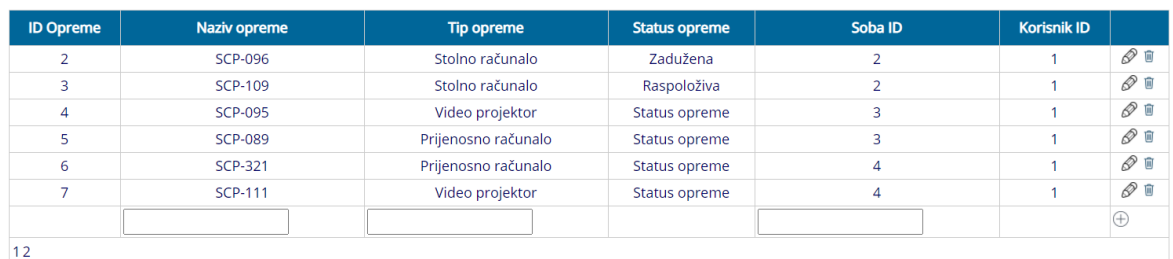

Oprema

Slika 5.9: Pogled na prozor "Oprema" tablicu "Oprema" gledano iz perspektiva: administratora, tehničke službe i vršitelja inventarnog popisa

#### Oprema podaci

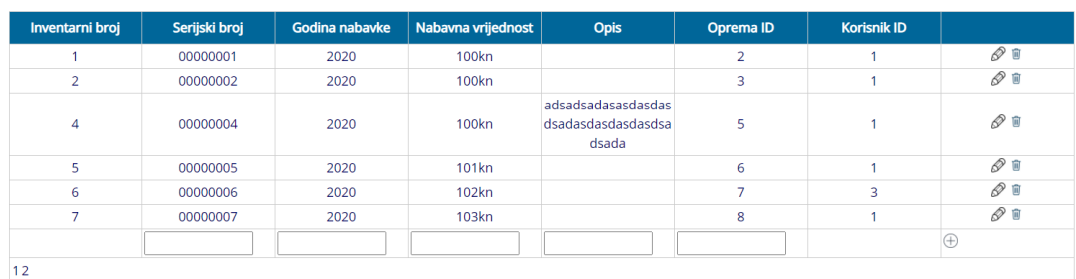

#### Slika 5.10: Pogled na prozor "Oprema" tablicu "Oprema podaci" gledano iz perspektiva: administratora, tehničke službe i vršitelja inventarnog popisa

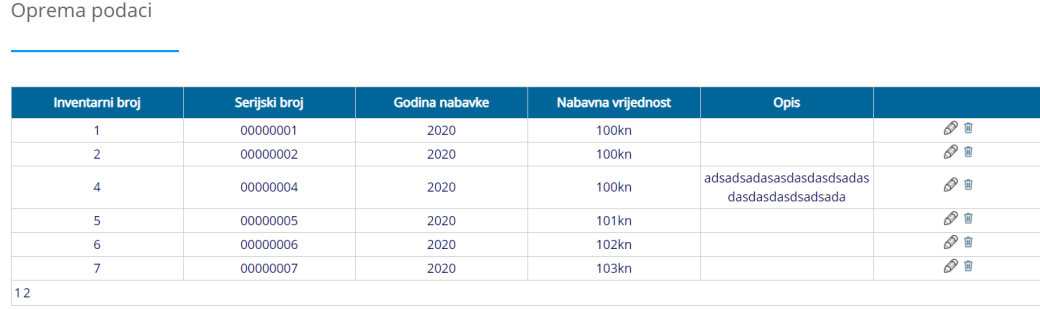

Slika 5.11: Pogled na prozor "Oprema" tablicu "Oprema podaci" gledano iz perspektive zaposlenika

Oprema

| <b>ID Opreme</b> | <b>Naziv opreme</b> | <b>Tip opreme</b>   | <b>Status opreme</b> | Soba ID |
|------------------|---------------------|---------------------|----------------------|---------|
|                  | SCP-096             | Stolno računalo     | Zadužena             |         |
| 3                | <b>SCP-109</b>      | Stolno računalo     | Raspoloživa          |         |
| 4                | <b>SCP-095</b>      | Video projektor     | Status opreme        |         |
|                  | <b>SCP-089</b>      | Prijenosno računalo | Status opreme        |         |
| 6                | <b>SCP-321</b>      | Prijenosno računalo | Status opreme        | 4       |
|                  | <b>SCP-111</b>      | Video projektor     | Status opreme        | 4       |
|                  |                     |                     |                      |         |

Slika 5.12: Pogled na prozor "Oprema" tablicu "Oprema" gledano iz perspektive zaposlenika i ostali

#### 5.5. Prozor "Lokacija"

U prozoru "Lokacija" nalaze se tablice "Lokacija" i "Soba". U tablici "Lokacija" nalaze se podaci: ID lokacije, naziv lokacije, adresa lokacije te "Korisnik ID" pri čemu se Korisnik ID odnosi na ID korisnika unutar tablice "Korisnik". U tablici "Soba" nalaze se podaci: ID sobe, naziv sobe, adresa sobe, "Lokacija ID" te "Korisnik ID" pri čemu se Korisnik ID odnosi na ID korisnika unutar tablice "Korisnik" i Lokacija ID odnosi na ID lokacije unutar tablice "Lokacija".

Tipovi korisnika administrator, voditelj tehničke službe, ostali tehnička služba i vršitelj inventarnog popisa mogu provoditi sve vrste operacija nad tablicama "Lokacija" i "Soba", odnosno mogu pregledavati podatke, uređivati tablicu, dodavati nove podatke, te brisati podatke iz tablice (slike 5.13 i 5.14). Tip korisnika zaposlenik može pregledavati podatke u tablicama "Lokacija" i "Soba", ali ne može uređivati tablice, dodavati nove podatke, te brisati podatke iz tablica. Tip korisnika "Ostali" nema pristup prozoru "Lokacija" te će ga bilo kakav pokušaj ulaska preusmjeriti na prozor "Oprema".

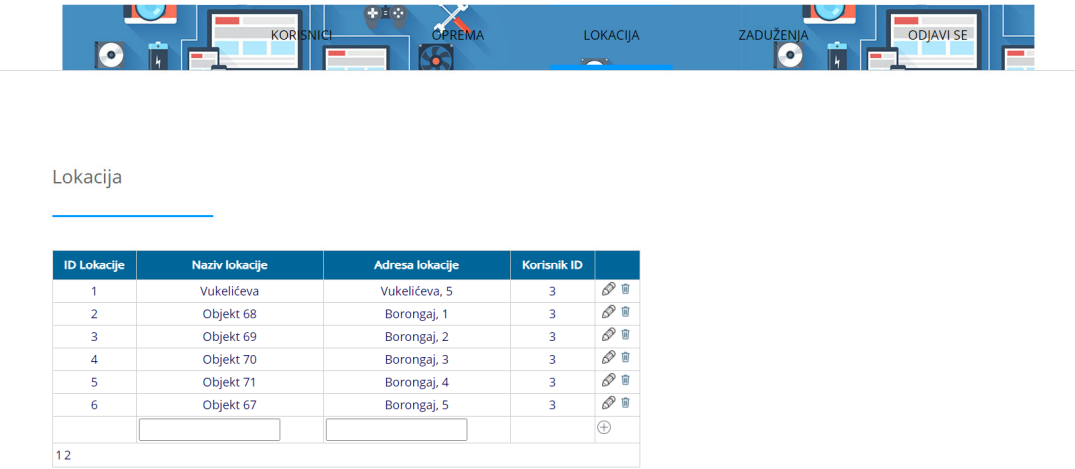

Slika 5.13: Pogled na prozor "Lokacija" tablicu "Lokacija" gledano iz perspektiva: administratora, tehničke službe i vršitelja inventarnog popisa

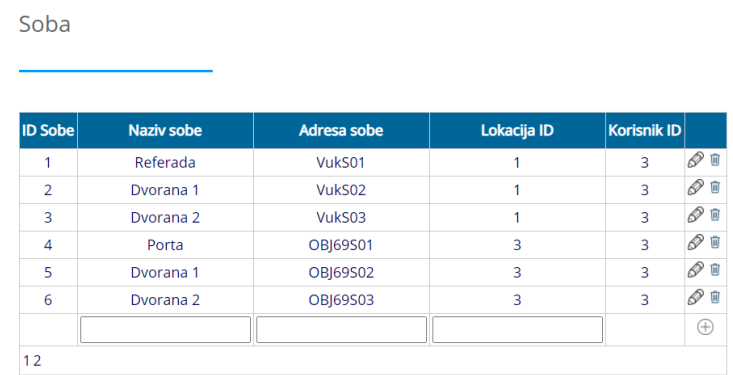

Slika 5.14: Pogled na prozor "Lokacija" tablicu "Soba" gledano iz perspektiva: administratora, tehničke službe i vršitelja inventarnog popisa

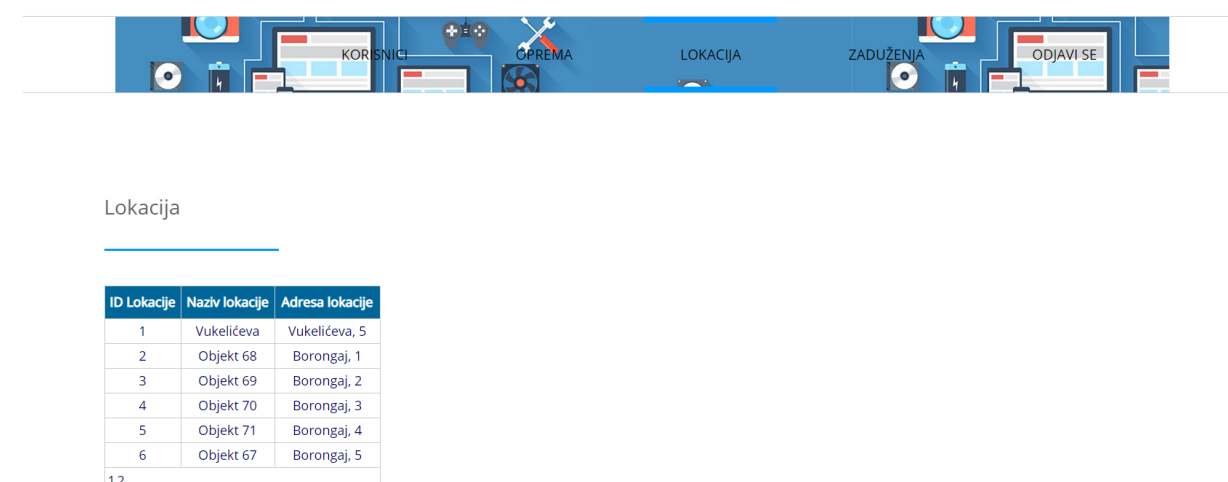

Slika 5.15: Pogled na prozor "Lokacija" tablicu "Lokacija" gledano iz perspektive zaposlenika

### 5.6. Prozor "Zaduženja"

U prozoru "Zaduženja" nalaze se tablice "Zaduženja" i "Dužnik". U tablici "Zaduženja" nalaze se podaci: ID zaduženja, dužnik, datum razduženja, datum zaduženja, opis, "Dužnik ID", "Oprema ID" te "Korisnik ID" pri čemu se "Korisnik ID" odnosi na ID korisnika unutar tablice "Korisnik", Oprema ID na ID opreme unutar tablice "Oprema" i Dužnik ID se odnosi na ID dužnika iz tablice "Dužnik". Prilikom uređivanja tablice stupac dužnik je implementiran kao padajući izbronik. Padajući izbornik nudi već postojeće dužnike koji su uneseni u tablicu "Dužnik". Izborom dužnika mijenja se "Dužnik ID" u pripadajući ID dužnika. U tablici "Dužnik" nalaze se sljedeći podaci: ID dužnika, ime dužnika, prezime dužnika, email dužnika, telefon dužnika "Soba ID" te "Korisnik ID" pri čemu se Korisnik ID odnosi na ID korisnika unutar tablice "Korisnik" te Soba ID se odnosi na ID sobe unutar tablice "Soba". U tablicu dužnika se ne mogu dodavati podaci direktno to jest dužnici u tablici "Dužnik" se dodaju iz tablice "Korisnici" pritiskom na gumb u prvom stupcu tablice, prilikom čega se kopiraju podatci iz tablice korisnika te u tablicu dužnika tako stvarajući novog dužnika od već postojećeg korisnika.

Tipovi korisnika administrator, voditelj tehničke službe i ostali tehnička služba mogu provoditi sve vrste operacija nad tablicama "Zaduženja" i "Dužnik", odnosno mogu pregledavati podatke, uređivati tablicu, dodavati nove podatke, te brisati podatke iz tablice (slike 5.16 i 5- 17). Dodatno mogu se u tablicu "Dužnik" unositi podaci preko pritiska na gumb u tablici "Korisnici", tese u tablici "Dužnik" može uređivati stupac "Soba ID". Vršitelj invertarnog popisa ima jednake ovalasti kao i ostali tehnička služba, ali ne može u tablicu "Dužnik" unositi podatke preko pritiska na gumb u tablici "Korisnici" koje se nalazi na početku svakog retka u tablici (slika 5.18). Tip korisnika zaposlenik ne može pregledavati podatke u tablici "Dužnik" te su u tablici "Zaduženja" prikazani samo podatci o njegovim osobnim zaduženjima (slika 5.19). Tip korisnika "Ostali" nema pristup prozoru "Zaduženja" te će ga bilo kakav pokušaj ulaska preusmjeriti na prozor "Oprema".

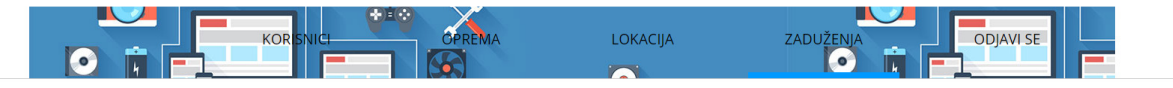

Zaduženja

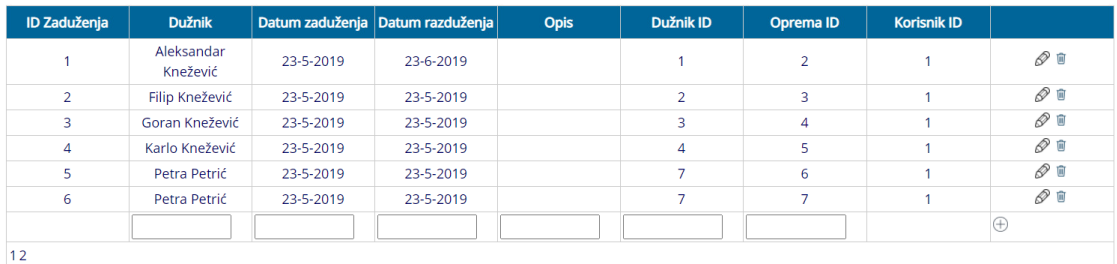

Slika 5.16: Pogled na prozor "Zaduženja" tablicu "Zaduženja" gledano iz perspektiva: administratora, tehničke službe i vršitelja inventarnog popisa

Dužnici

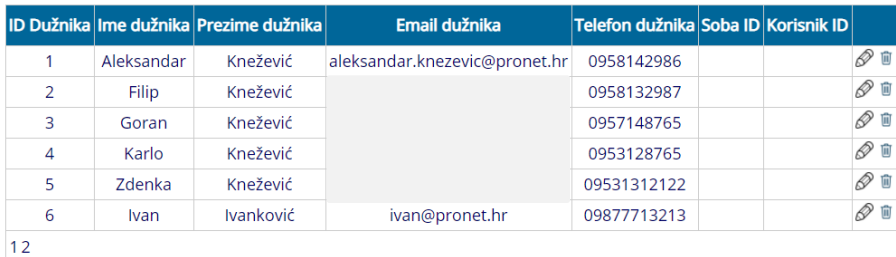

Slika 5.17: Pogled na prozor "Zaduženja" tablicu "Dužnik" gledano iz perspektiva: administratora, tehničke službe i vršitelja inventarnog popisa

|                       | ID<br>Korisnika | <b>Tip korisnika</b>    | Ime korisnika | <b>Prezime korisnika</b> | <b>Email korisnika</b>        | <b>Telefon korisnika</b> | Šifra    |             |
|-----------------------|-----------------|-------------------------|---------------|--------------------------|-------------------------------|--------------------------|----------|-------------|
| $\bullet$             | 1               | Administrator           | Aleksandar    | Knežević                 | aleksandar.knezevic@pronet.hr | 0958142986               | 123      | P<br>Û      |
| O                     | $\overline{2}$  | Zaposlenik              | Filip         | Knežević                 |                               | 0958132987               | 1234     | P<br>Û      |
| U                     | $\overline{3}$  | <b>VIP</b>              | Goran         | Knežević                 |                               | 0957148765               | 12345    | Þ<br>Û      |
| Ð                     | $\overline{4}$  | Ostali teh, služba      | Karlo         | Knežević                 |                               | 0953128765               | 123456   | Þ<br>Û      |
| $\boldsymbol{\Theta}$ | 5               | Zaposlenik              | Zdenka        | Knežević                 |                               | 09531312122              | 1234567  | Þ<br>Û      |
| Э                     | 6               | Ostali teh, služba      | Ivan          | Ivanković                | ivan@pronet.hr                | 09877713213              | 12345678 | Ø<br>Û      |
| U                     | $\overline{7}$  | Zaposlenik              | Petra         | Petrić                   | petra@gmail.com               | 0992132132               | 0000000  | P<br>Û      |
| 0                     | 8               | Voditelj teh.<br>službe | Marko         | Markić                   | marko@gmail.com               | 0991111341               | 111      | P<br>Û      |
| C                     | 9               | Ostali                  | Ana           | Anić                     | ana@gmail.com                 | 0912222333               | 1        | P<br>Û      |
|                       |                 |                         |               |                          |                               |                          |          | $_{\oplus}$ |

Slika 5.18: Pogled na prozor "Korisnici" tablicu "Korisnici" te prikaz gumba koji kopira korisničke podatke iz tablice "Korisnici" u tablicu "Dužnik"

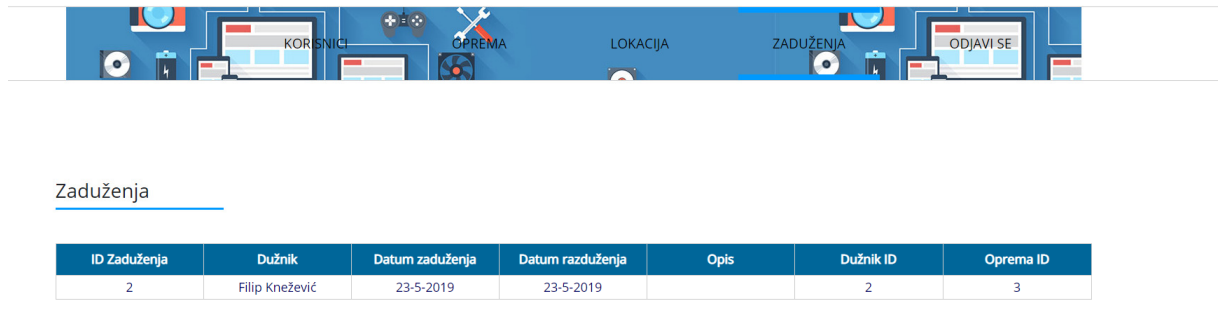

Slika 5.19: Pogled na prozor "Zaduženja" tablicu "Zaduženja" gledano iz perspektive zaposlenika.

#### 5.7 Strani ključevi

Stupac "Korisnik ID" u tablicama u aplikaciji predstavlja korisnika koji je unio te podatke u tablicu. To jest ako korisnik sa ID-om 6 unese neku vrijednost u tablicu, u vrijednost stupca "Korisnik ID" će se upisati vrijednost 6 predstavljajući korisnika koji je trenutno prijavljen u aplikaciju. Stupac "Korisnik ID" nije prikazan nikome osim korisnicima tipa Administrator i Voditelj tehničke službe te služi za identifikaciju korisnika koji je unio pojedini unos. Strani ključevi "Dužnik ID", "Lokacija ID" i "Oprema ID" se ne mogu upisati dok vrijednost stupca ne postoji u roditeljskoj tablici. "Soba ID" nije strani ključ zbog mogućnosti promijene sobe od strane korisnika. Svrha stranih ključeva je da se održi integritet baze podataka kako ne bi dolazilo do netočnih unosa u bazu podataka.

### 5.8 Funkcionalnosti aplikacije

Za glavnu temu aplikacije koristi se besplatni javno dostupan business oriented template predložak, [7]. Tablica "Korisnici" ima ograničen prikaz od 10 redova dok sve ostale tablice u aplikacije su ograničene na prikaz 6 redova po tablici. Ako je korisnik neaktivan 20 minuta aplikacija odjavljuje korisnika i traži ponovan unos korisničke oznake i zaporke. Prijelaz sa stranice na stranicu omogućen je preko izbornika pri vrhu aplikacije. Opcije koje se nude u izborniku su: Korisnici, Oprema, Lokacija, Zaduženja i Odjavi se (slika 5.20). Klikom na Odjavi se korisnika odjavljuje iz aplikacije te ako želi može se ponovo prijaviti. Odabirom drugih izbora u izborniku, aplikacija preusmjerava korisnika na odabrani prozor, to jest klikom na Korisnici preusmjeriti će korisnika na prozor "Korisnici", klikom na Oprema preusmjeriti će korisnika na prozor "Oprema", klikom na Lokacija preusmjeriti će korisnika na prozor "Lokacija" i klikom na Zaduženja preusmjeriti će korisnika na prozor "Zaduženja". Ako korisnik nema dopuštenja da pristupi tom prozoru aplikacija preusmjerava korisnika na prozor "Oprema". Prikaz ovisnosti tablica i ovlasti korisnika prikazan je u tablici (Tablica 5.1).

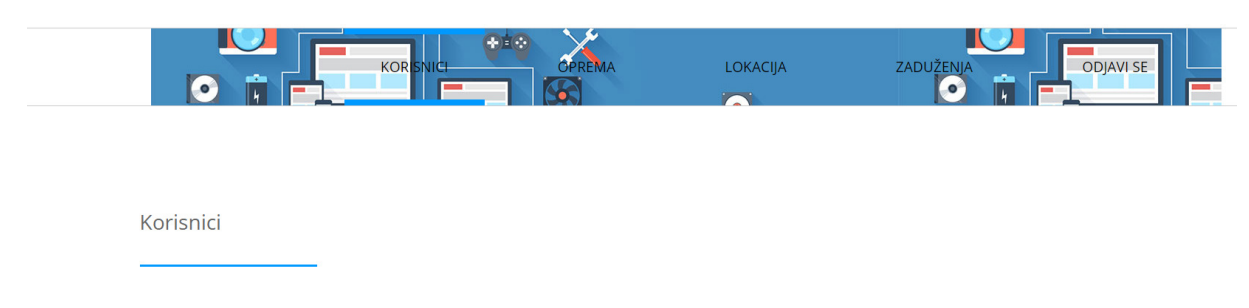

Slika 5.20: Pogled na izbornik odabira prozora aplikacije pri vrhu stranice

| <b>Tablica</b>   | Ovlasti         | Admin       | Voditelj    | Ostali      | Vršitelj    | Zaposlenik  | Ostali      |
|------------------|-----------------|-------------|-------------|-------------|-------------|-------------|-------------|
|                  |                 |             | teh.službe  | teh.        | inventarnog |             |             |
|                  |                 |             | $\boxtimes$ | služba      | popisa      | J.          | $\Box$      |
| Korisnici        | Pregled         | 区           |             | $\boxtimes$ |             |             |             |
|                  | Uređivanje      | $\boxtimes$ | $\boxtimes$ | $\Box$      | $\Box$      | $\Box$      | $\Box$      |
|                  | <b>Brisanje</b> | 区           | $\boxtimes$ | □           | $\Box$      | П           | $\Box$      |
|                  | Dodavanje       | 図           | $\boxtimes$ | П           | $\Box$      | П           | $\Box$      |
| Oprema           | Pregled         | $\boxtimes$ | $\boxtimes$ | $\boxtimes$ | $\boxtimes$ | $\boxtimes$ | $\boxtimes$ |
|                  | Uređivanje      | $\boxtimes$ | $\boxtimes$ | $\boxtimes$ | $\boxtimes$ | $\Box$      | $\Box$      |
|                  | <b>Brisanje</b> | $\boxtimes$ | $\boxtimes$ | $\boxtimes$ | $\boxtimes$ |             |             |
|                  | Dodavanje       | $\boxtimes$ | $\boxtimes$ | $\boxtimes$ | $\boxtimes$ | $\Box$<br>П | $\Box$      |
|                  |                 |             |             |             |             |             | $\Box$      |
| Oprema<br>podaci | Pregled         | $\boxtimes$ | $\boxtimes$ | $\boxtimes$ | $\boxtimes$ | $\boxtimes$ | $\Box$      |
|                  | Uređivanje      | $\boxtimes$ | $\boxtimes$ | $\boxtimes$ | $\boxtimes$ | П           | $\Box$      |
|                  | <b>Brisanje</b> | $\boxtimes$ | $\boxtimes$ | $\boxtimes$ | $\boxtimes$ | $\Box$      | $\Box$      |
|                  | Dodavanje       | $\boxtimes$ | $\boxtimes$ | $\boxtimes$ | $\boxtimes$ | $\Box$      | $\Box$      |
|                  |                 |             |             |             |             |             |             |
| Lokacija         | Pregled         | $\boxtimes$ | $\boxtimes$ | $\boxtimes$ | $\boxtimes$ | $\boxtimes$ | $\Box$      |
|                  | Uređivanje      | $\boxtimes$ | $\boxtimes$ | $\boxtimes$ | $\boxtimes$ | $\Box$      | $\Box$      |
|                  | <b>Brisanje</b> | $\boxtimes$ | $\boxtimes$ | $\boxtimes$ | $\boxtimes$ | П           | $\Box$      |
|                  | Dodavanje       | $\boxtimes$ | $\boxtimes$ | $\boxtimes$ | $\boxtimes$ | $\Box$      | $\Box$      |
|                  |                 |             |             |             |             |             |             |
| Soba             | Pregled         | 図           | $\boxtimes$ | $\boxtimes$ | $\boxtimes$ | $\boxtimes$ | $\Box$      |
|                  | Uređivanje      | $\boxtimes$ | $\boxtimes$ | $\boxtimes$ | $\boxtimes$ | $\Box$      | $\Box$      |
|                  | <b>Brisanje</b> | 区           | $\boxtimes$ | $\boxtimes$ | $\boxtimes$ | $\Box$      | $\Box$      |
|                  | Dodavanje       | 図           | $\boxtimes$ | $\boxtimes$ | $\boxtimes$ | П           | $\Box$      |
|                  |                 |             |             |             |             |             |             |
| Dužnik           | Pregled         | $\boxtimes$ | $\boxtimes$ | $\boxtimes$ | $\boxtimes$ | $\Box$      | $\Box$      |
|                  | Uređivanje      | $\boxtimes$ | $\boxtimes$ | $\boxtimes$ | $\boxtimes$ | $\Box$      | $\Box$      |
|                  | Brisanje        | $\boxtimes$ | $\boxtimes$ | $\boxtimes$ | $\boxtimes$ | $\Box$      | $\Box$      |
|                  | Dodavanje       | $\boxtimes$ | $\boxtimes$ | $\boxtimes$ | $\Box$      | $\Box$      | $\Box$      |
|                  |                 |             |             |             |             |             |             |
| Zaduženja        | Pregled         | $\boxtimes$ | $\boxtimes$ | $\boxtimes$ | $\boxtimes$ | $\boxtimes$ | $\Box$      |
|                  | Uređivanje      | $\boxtimes$ | $\boxtimes$ | $\boxtimes$ | $\boxtimes$ | $\Box$      | $\Box$      |
|                  | <b>Brisanje</b> | $\boxtimes$ | $\boxtimes$ | $\boxtimes$ | $\boxtimes$ | $\Box$      | $\Box$      |
|                  | Dodavanje       | $\boxtimes$ | $\boxtimes$ | $\boxtimes$ | $\boxtimes$ | $\Box$      | $\Box$      |

Tablica 5.1: Ovisnost ovlasti korisnika i dostupnih tablica u aplikaciji

## 6. Zaključak

 U ovom radu opisani su prikupljeni podaci o tehničkoj opremi s Fakulteta prometnih znanosti te je odrađen njihov prikaz u bazi podataka. Dizajnirana je MS baza te su razrađeni entiteti baze i veze među njima. Rezultati su razrađeni u dijagramima entiteta i ER dijagramu veza.

 U radu je implementirana relacijska MS baza podataka za pohranu podataka o evidenciji tehničke opreme. Podaci su obrađeni i organizirani kako bi olakšali rad i pregled evidencije tehničke opreme. Ukupno je izrađeno 7 tablica, popunjenjih demonstracijskim podacima. Za vođenje evidencije implementirano je grafičko web sučelje pomoću ASP.NET platforme. Implementirani su različiti tipovi korisnika s različitim ovlastima kako bi se strukturirano vodila evidencija tehničke opreme. Ovisnost tipova korisnika s ovlastima pristupa aplikaciji prikazana je u tablici ovisnosti ovlasti pristupa. Rezultat rad je potpuno funkcionalan demonstracijski primjer web aplikacije za vođenje evidencije opreme.

 Moguća poboljšanja sustava su da se korisniku nadalje smanji mogućnost pogreške uvođenjem još većeg stupnja automatskog unosa podataka. Na primjer da mu se zabrani zaduživanje pokvarene opreme, zaduživanje zauzete opreme i slične restrikcije.

 Na kraju rezultati ovog rada mogu rezultirati izradom cijelovitog sustava evidencije informatičke opreme na Fakultetu prometnih znanosti.

## 7. Popis Literature

Internet izvori:

1. MySQL 8.0 Reference Manual, Preuzeto sa: https://dev.mysql.com/doc/refman/8.0/en/what-is-mysql.html

(Pristupljeno 2020.godine, kolovoz)

2. Visual Studio IDE Documentation, Preuzeto sa: https://docs.microsoft.com/enus/visualstudio/get-started/visual-studio-ide?view=vs-2019

(Pristupljeno 2020.godine, kolovoz)

3. Visual Studio IDE Documentation, Preuzeto sa: https://docs.microsoft.com/enus/visualstudio/releases/2019/release-notes#16.7.0

(Pristupljeno 2020.godine, kolovoz)

4. Microsoftova .NET web stranica, Preuzeto sa: https://dotnet.microsoft.com/learn/aspnet/what-is-aspnet

(Pristupljeno 2020.godine, kolovoz)

5. Microsoftova NuGet web stranica, Preuzeto sa: https://docs.microsoft.com/enus/nuget/what-is-nuget

(Pristupljeno 2020.godine, kolovoz)

6. Entity framework tutorial web stranica, Preuzeto sa: https://www.entityframeworktutorial.net/what-is-entityframework.aspx

(Pristupljeno 2020.godine, kolovoz)

7. Templatemo web stranica, Preuzeto sa: https://templatemo.com/tm-549-business-oriented

(Pristupljeno 2020.godine, kolovoz)

## 8. Popis slika

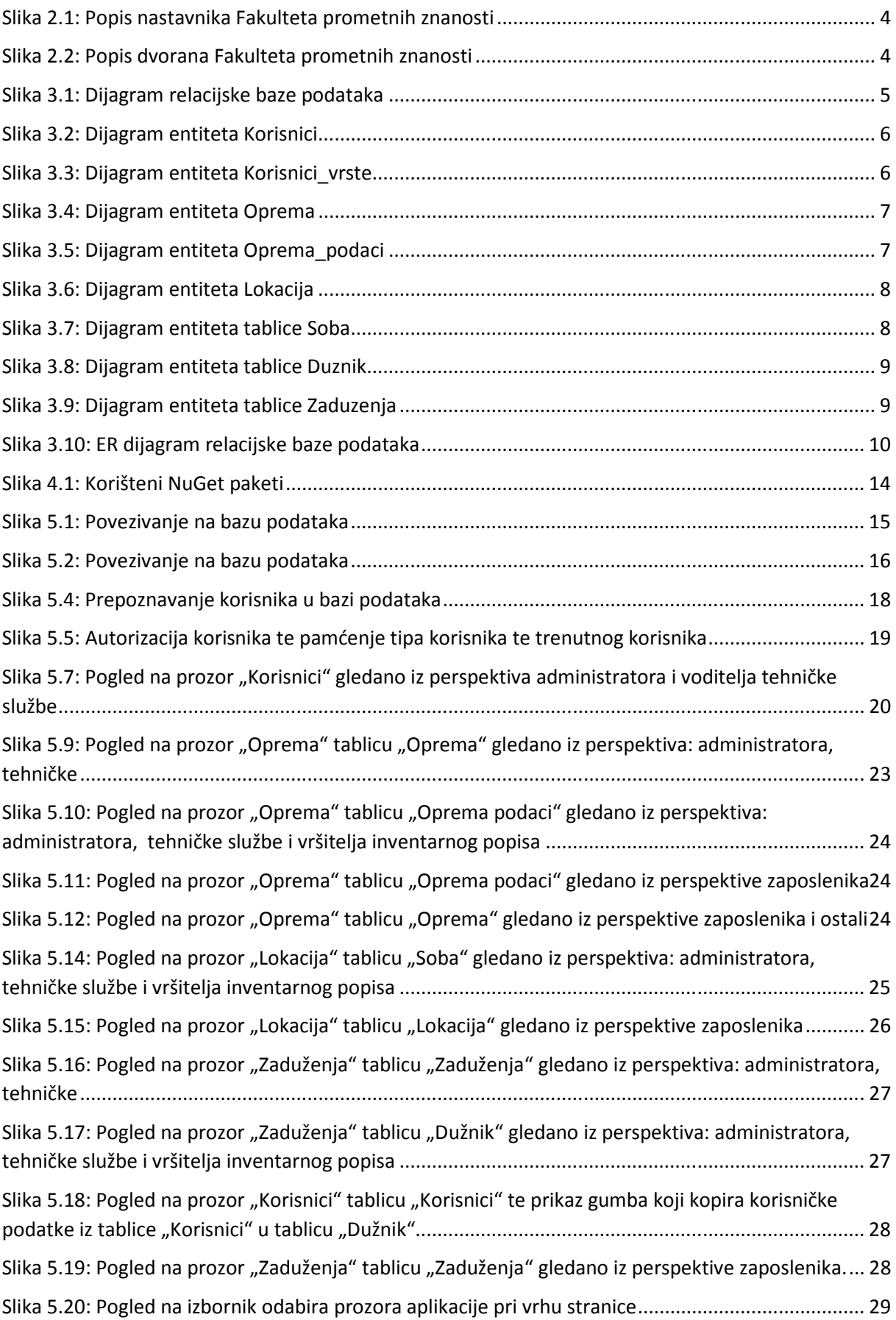

## 9. Popis tablica

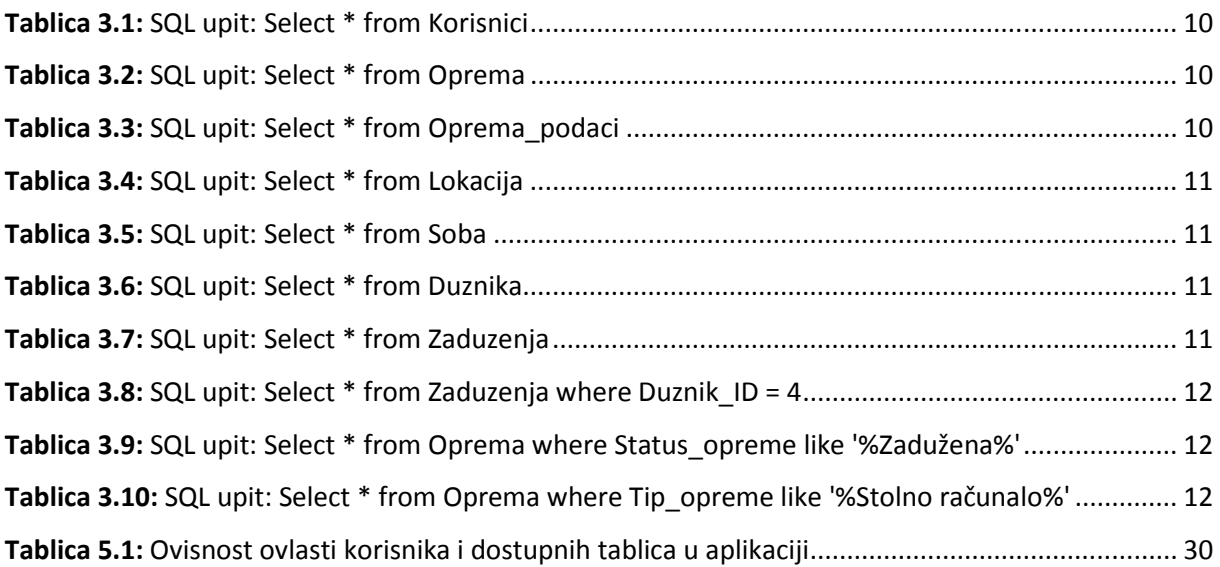

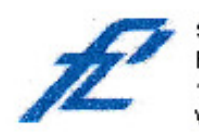

Sveučilište u Zagrebu<br>Fakultet prometnih znanosti<br>10000 Zagreb<br>Vukelićeva 4

#### IZJAVA O AKADEMSKOJ ČESTITOSTI I SUGLASNOST

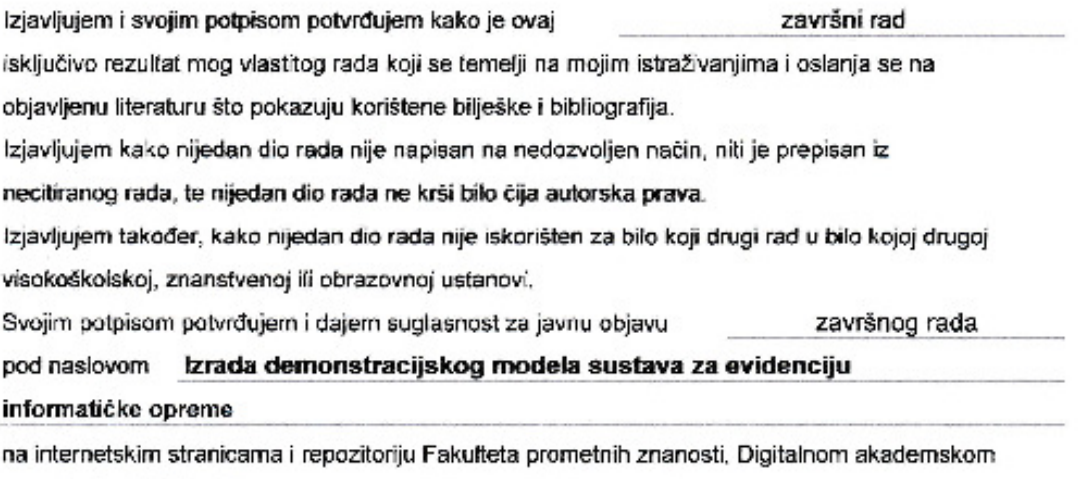

repozitoriju (DAR) pri Nacionalnoj i sveučilišnoj knjižnici u Zagrebu.

U Zagrebu,

07.09.2020

Student/ica: Den

(potpis)